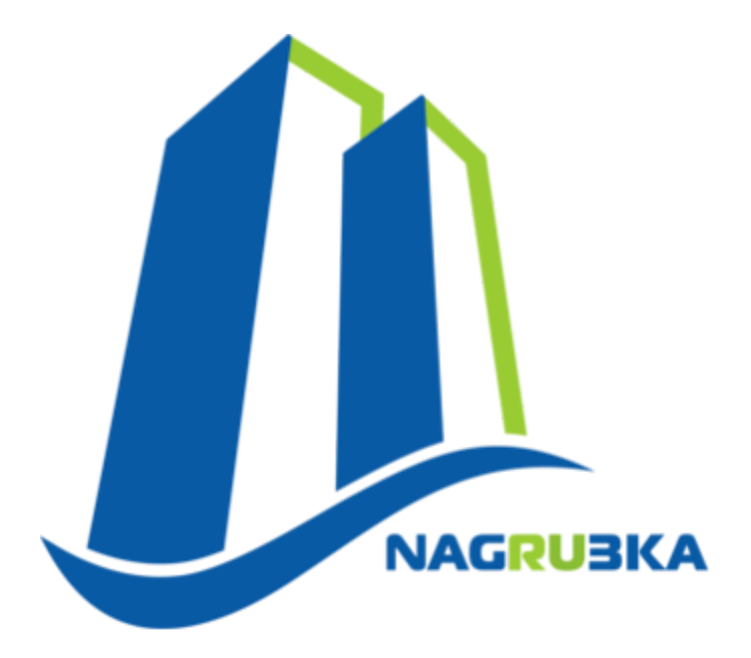

# Аппаратно-программный комплекс "НАГРУЗКА"

Руководство пользователя

**2016**

[1. ВВЕДЕНИЕ](#page-2-0)

[1.1. ОБЛАСТЬ ПРИМЕНЕНИЯ](#page-2-1)

[1.2. УРОВЕНЬ ПОДГОТОВКИ ПОЛЬЗОВАТЕЛЯ](#page-2-2)

[2. НАЗНАЧЕНИЕ И УСЛОВИЯ](#page-3-0) ПРИМЕНЕНИЯ

2.1 ВИДЫ ДЕЯТЕЛЬНОСТИ, ФУНКЦИИ, ДЛЯ [АВТОМАТИЗАЦИИ КОТОРЫХ](#page-3-1) [ПРЕДНАЗНАЧЕН СИСТЕМА](#page-3-1)

[2.1.1 Основные функции](#page-3-2)

[2.2 ПРОГРАММНЫЕ И АППАРАТНЫЕ ТРЕБОВАНИЯ](#page-3-3) К СИСТЕМЕ

[2.2.1 Требования к программному обеспечению](#page-3-4)

[3. ПОДГОТОВКА К РАБОТЕ](#page-4-0)

[3.1 ЗАПУСК СИСТЕМЫ](#page-4-1) [3.2 ПРОВЕРКА РАБОТОСПОСОБНОСТИ СИСТЕМЫ](#page-4-2)

[4. СОСТАВ И СТРУКТУРА СИСТЕМЫ](#page-5-0)

[4.1 ГЛАВНАЯ СТРАНИЦА СИСТЕМЫ](#page-5-1)

- [5. РАБОЧИЕ СТОЛЫ](#page-6-0)
	- [5.1 КАРТА СЕТИ](#page-6-1)
	- [5.2 ТОЧКИ ОПРОСА](#page-11-0)

[5.3 ВИРТУАЛЬНЫЕ ТОЧКИ ОПРОСА](#page-14-0)

- [5.4 ПОЛЬЗОВАТЕЛИ](#page-17-0)
- [5.5 ГРУППЫ ПОЛЬЗОВАТЕЛЕЙ](#page-20-0)
- [5.6 РОЛИ](#page-22-0)

[5.7 РАСПИСАНИЕ ОТПРАВКИ СООБЩЕНИЙ](#page-23-0)

- [5.8 ЗАДАНИЯ В ОБРАБОТКЕ](#page-24-0)
- [5.9 ТОЧКИ УЧЕТА С ОШИБКАМИ](#page-25-0)
- [5.10 ВЫХОД](#page-25-1)

[6. КОНФИГУРИРОВАНИЕ СИСТЕМЫ](#page-26-0)

- [6.1. ДОБАВЛЕНИЕ ТОЧЕК](#page-26-1) ОПРОСА
- [6.2. ДОБАВЛЕНИЕ ТОЧЕК](#page-27-0) УЧЕТА
- [6.3. ДОБАВЛЕНИЕ МЕСТ](#page-28-0) УЧЕТА (построение карты сети)
- [6.4. РАСПРЕДЕЛЕНИЕ ТОЧЕК](#page-29-0) УЧЕТА ПО КАРТЕ СЕТИ

# <span id="page-2-0"></span>1. ВВЕДЕНИЕ

### <span id="page-2-1"></span>1.1. ОБЛАСТЬ ПРИМЕНЕНИЯ

Аппаратно-программный комплекс Нагрузка (далее – Система) предназначена для автоматизированного сбора показаний приборов электро- и тепло- учета (общедомовых, индивидуальных), мониторинга состояния удаленных объектов, управления оборудованием.

### <span id="page-2-2"></span>1.2. УРОВЕНЬ ПОДГОТОВКИ ПОЛЬЗОВАТЕЛЯ

Пользователь Системы должен обладать следующей квалификацией:

- Пользовательские навыки в работе с ПЭВМ.
- Пользовательские навыки работы с web–браузером.
- Знание предметной области и знакомство с Руководством пользователя.
- Пользовательские навыки работы в офисных пакетах для просмотра и печати выходных форм Системы и навыки работы с принтером.

# <span id="page-3-0"></span>2. НАЗНАЧЕНИЕ И УСЛОВИЯ ПРИМЕНЕНИЯ

### <span id="page-3-1"></span>2.1 ВИДЫ ДЕЯТЕЛЬНОСТИ, ФУНКЦИИ, ДЛЯ АВТОМАТИЗАЦИИ КОТОРЫХ ПРЕДНАЗНАЧЕН СИСТЕМА

АПК Нагрузка предназначена для представления пользователям системы информации о точках учета в виде, таблиц, графиков, журналов событий и отчетов.

#### <span id="page-3-2"></span>2.1.1 Основные функции

- Многопоточное считывание основных параметров с приборов энергоучета,
- Обслуживание до 20000 подключенных приборов, возможность дальнейшего увеличения количества приборов,
- $\bullet$  Предоставление данных в разнообразных форматах (HTML, XLS, CSV),
- Построение графиков, мониторинг профилей мощности,
- Мониторинг пиков мощности,
- Сбор данных с тепловычислителей,
- Комплексное решение сбора данных по электроэнергии, теплу, холодной и горячей воде,
- Мониторинг состояния удаленных объектов,
- Произвольное (с неограниченным уровнем вложенности и возможностью размещения прибора на карте многократно) построение карты опрашиваемых приборов (Район, Блок №, Улица и т. д.),

### <span id="page-3-3"></span>2.2 ПРОГРАММНЫЕ И АППАРАТНЫЕ ТРЕБОВАНИЯ К СИСТЕМЕ

#### <span id="page-3-4"></span>2.2.1 Требования к программному обеспечению

Для корректной работы Системы следует использовать браузеры, обеспечивающие полную совместимость со стандартами: HTML 4.01, CSS 2.0 и JavaScript; Рекомендуемое программное обеспечение (см. Таблица 1).

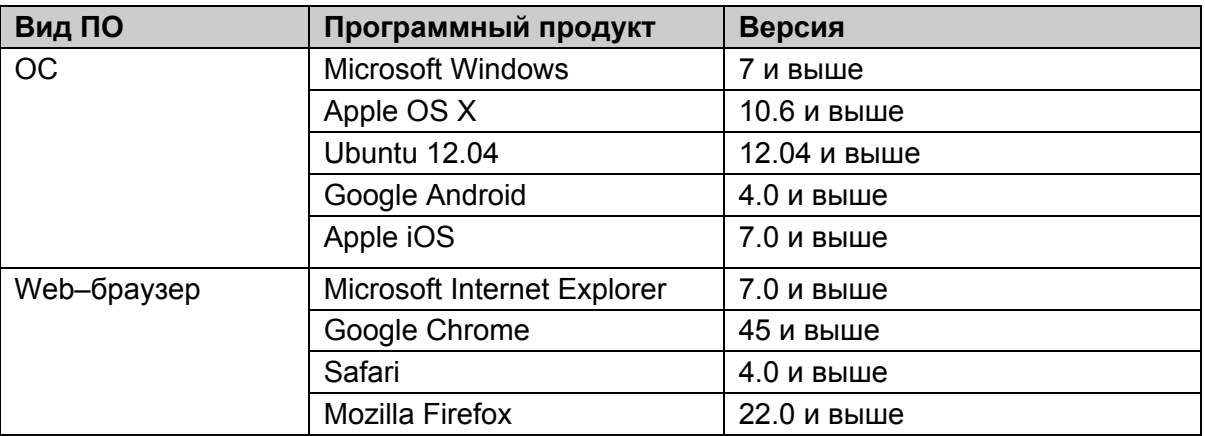

Таблица 1

# <span id="page-4-0"></span>3. ПОДГОТОВКА К РАБОТЕ

### <span id="page-4-1"></span>3.1 ЗАПУСК СИСТЕМЫ

Доступ к Системе осуществляется интерактивно через сеть Интернет посредством обычного web–браузера. Адрес Сайта в сети Интернет: http://online.nagruzka.net/. Для корректной работы клиентской части, должен использоваться браузер указанный в (см. Таблица 1)

При входе на Сайт пользователь попадает на страницу авторизации в Систему Нагрузка.

Для авторизации в Системе необходимо ввести логин и пароль в соответствующие поля (см. Рисунок 1).

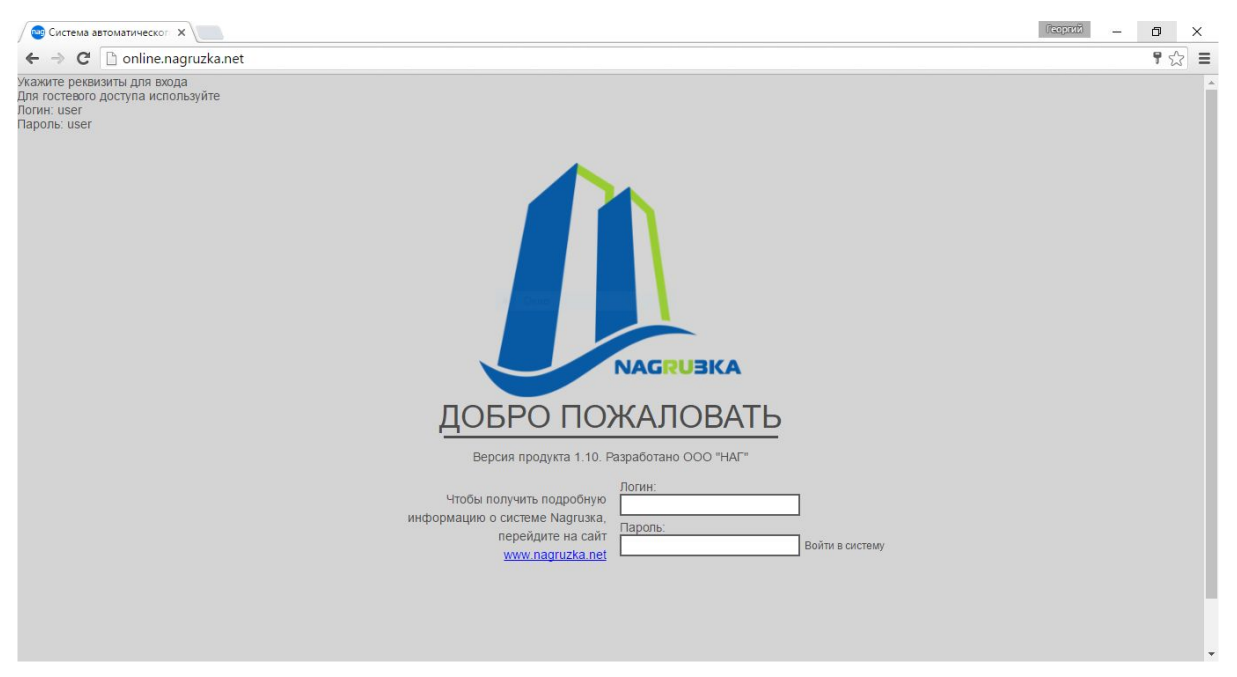

Рисунок 1

### <span id="page-4-2"></span>3.2 ПРОВЕРКА РАБОТОСПОСОБНОСТИ СИСТЕМЫ

Если при попытке доступа к Системе с клиентского рабочего места посредством вэб-браузера не возникает сообщений об ошибках, то система работает нормально.

# <span id="page-5-0"></span>4. СОСТАВ И СТРУКТУРА СИСТЕМЫ

### <span id="page-5-1"></span>4.1 ГЛАВНАЯ СТРАНИЦА СИСТЕМЫ

Главная страница Системы визуально разделена на три области (см. Рисунок 2):

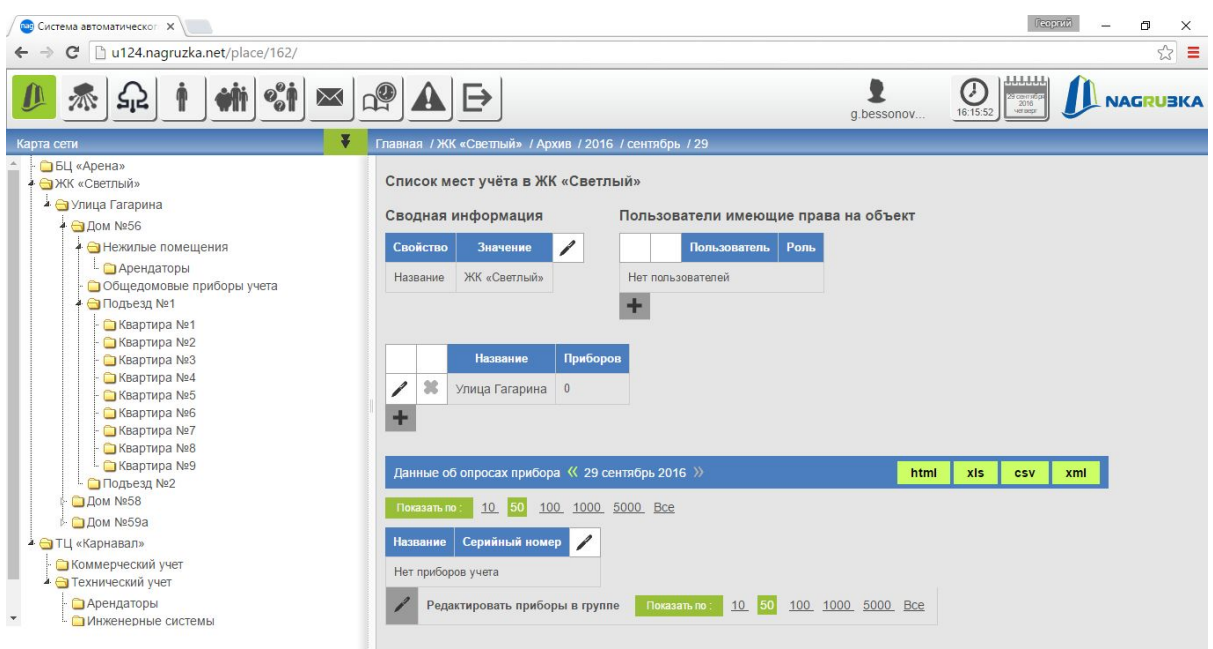

Рисунок 2

1. В верхней части главной страницы расположена основная панель навигации по функциональным опциям системы, в которой отображаются следующие объекты (слева направо):

- Меню рабочих столов позволяют переключаться между рабочими столами;
- Информация о пользователе отображает информацию о пользователе;
- Время на сервере отображаются текущие время на сервере;
- Доступ к архиву позволяет получить данные с точек учета на выбранную дату;
- Логотип отображает логотип вашей компании, при обращении отображает версию системы;

2. Слева под главной панелью расположена вспомогательная область рабочего стола (дерево объектов), содержит:

- Панель отображения структуры объектов;
- Панель поиска и навигации;

3. В центральной части находиться основная область рабочего стола, содержит;

- Основные инструменты управления системой;
- Информационное модули;
- Графики;

# <span id="page-6-0"></span>5. РАБОЧИЕ СТОЛЫ

Система имеет нескольких рабочих столов:

- Карта сети
- Точки опроса
- Виртуальные точки опроса
- Пользователи
- Группы пользователей
- Роли
- Расписаний отправки сообщений
- Задания в обработке
- Точки учета с ошибками
- Выход

Переключение между которыми выполняется с помощью соответствующих пиктограмм основной панели управления, при выборе пункт меню выделяется зеленым цветом (см. Рисунок 3):

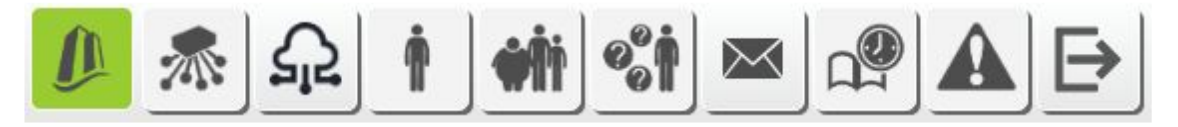

Рисунок 3

### <span id="page-6-1"></span>5.1 КАРТА СЕТИ

Рабочий стол "Карта сети" (см. Рисунок 4) позволяет:

- 1. Производить навигацию по интеллектуальной карте сети(см. Рисунок 5).
- 2. Просматривать данные по группам приборов(см. Рисунок 6).
- 3. Просматривать данные по конкретным приборам учета (см. Рисунок 7-8).
- 4. Просматривать данные за месяц, вчерашний день, на текущее время, данные за выбранный временной период из архива (см. Рисунок 9).
- 5. Просматривать данные по потребленной энергии, профилям мощности, пикам потребления. энергии, тарифам, напряжении по фазам и т.д. (зависит от характеристик прибора учета)(см. Рисунок 10).
- 6. Запросить текущие данные в ручном режиме с прибора учета (см. Рисунок 11).
- 7. Добавлять приборы на интеллектуальную карту сети и/или редактировать (см. Рисунок 12).
- 8. Производить экспорт данных в HTML, XLS, CSV (см. Рисунок 13).

Более подробно использование каждого Рабочего стола рассматривается в соответствующих разделах настоящего руководства.

Аппаратно-программный комплекс "НАГРУЗКА" Руководство пользователя

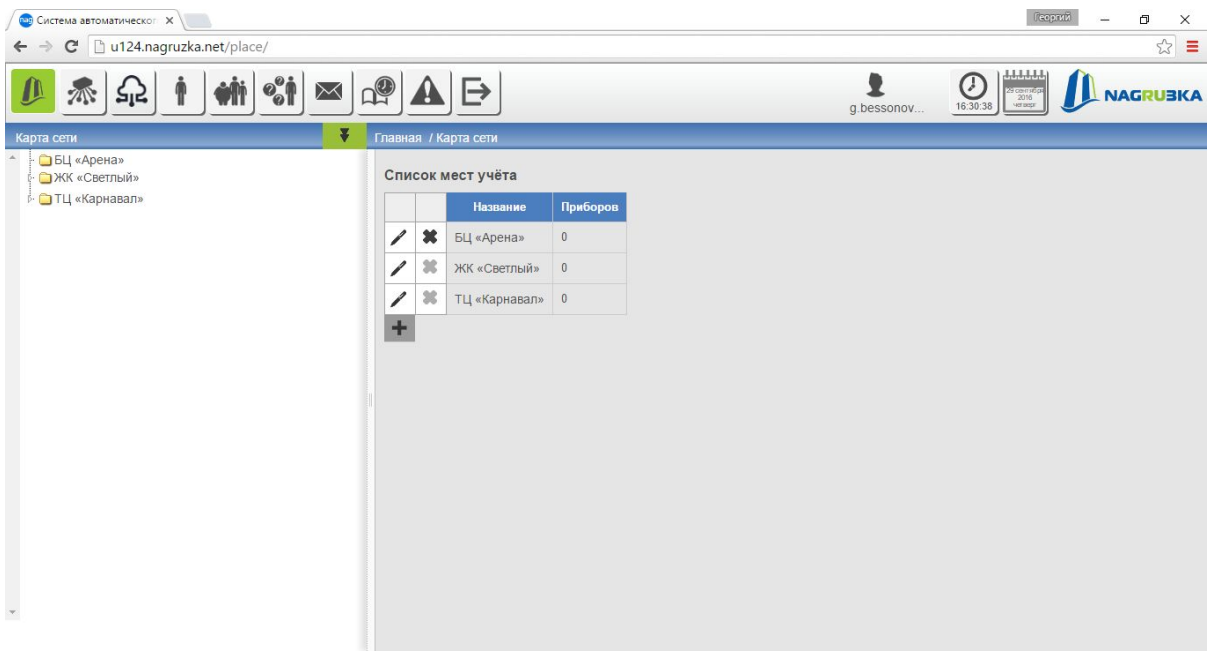

Рисунок 4

#### Навигация по интеллектуальной карте сети

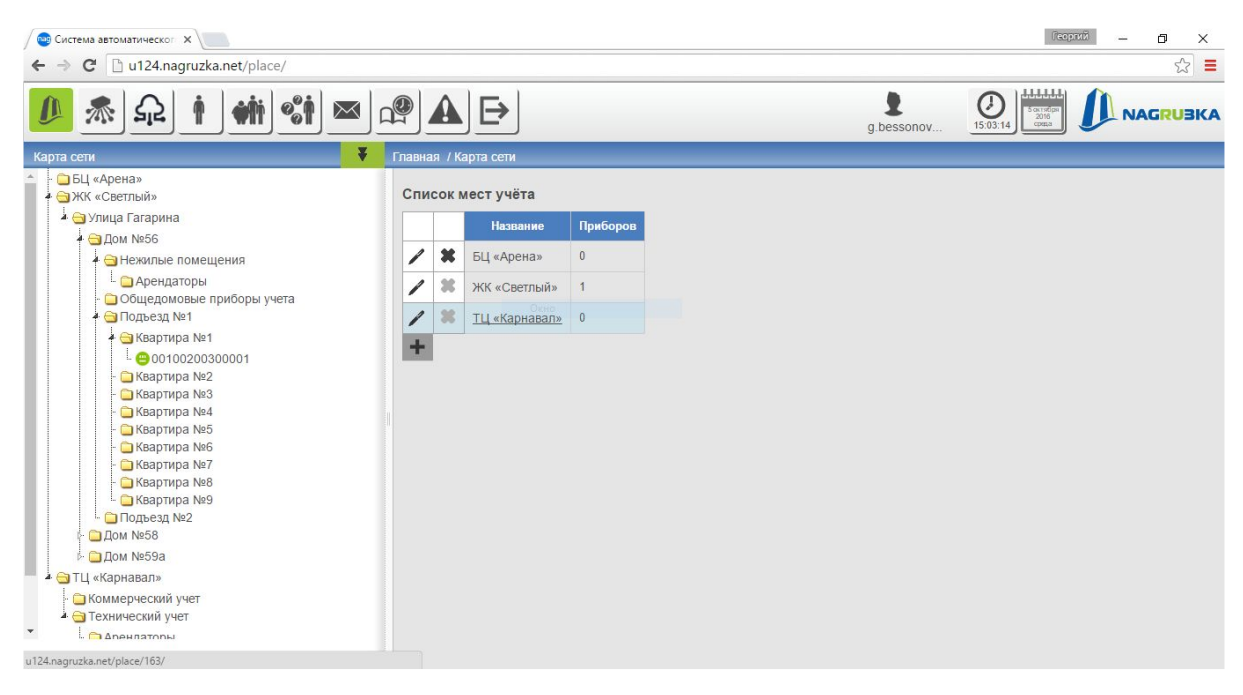

Рисунок 5

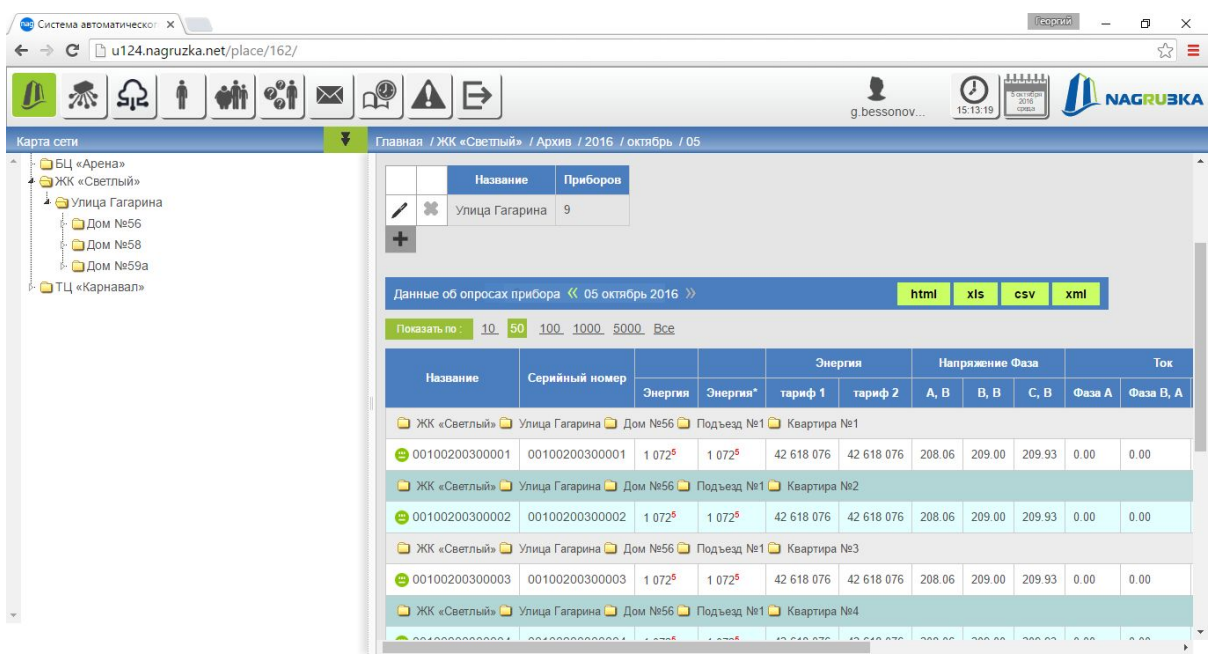

#### Просмотр данных по группам приборов

Рисунок 6

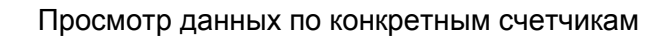

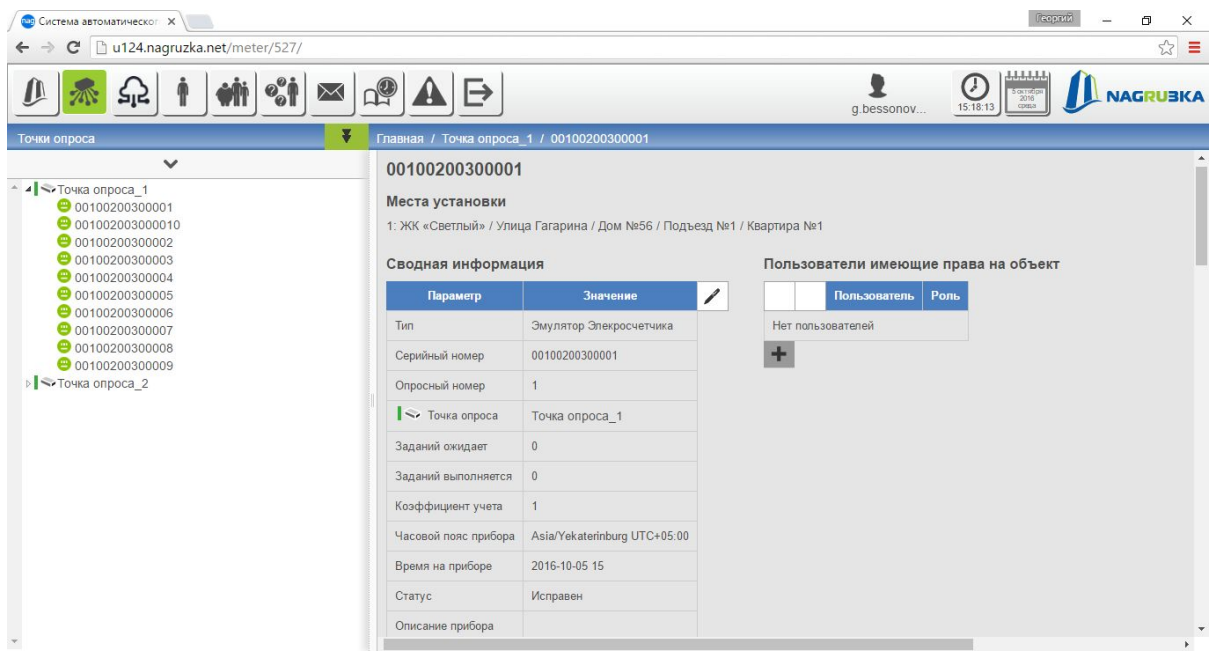

Рисунок 7

Аппаратно-программный комплекс "НАГРУЗКА" Руководство пользователя

| <b>ФР Система автоматическог X</b><br>u124.nagruzka.net/meter/527/<br>C   |                                           |              |                           |            | Георгий<br>O<br>$\times$<br>☆ ≡                                 |
|---------------------------------------------------------------------------|-------------------------------------------|--------------|---------------------------|------------|-----------------------------------------------------------------|
| $\bm{o}^{\bm{o}}_{\bm{o}}$<br>$\Join$                                     |                                           |              |                           | g.bessonov | σ<br><b>NAGRUBKA</b><br>$\frac{2016}{\text{cpump}}$<br>15:37:59 |
| ₹<br>Точки опроса                                                         | Главная / Точка опроса 1 / 00100200300001 |              |                           |            |                                                                 |
| $\checkmark$                                                              | Данные последнего удачного опроса         |              |                           |            |                                                                 |
| <b>4</b> • Точка опроса 1                                                 | Тариф                                     | Значение     | Дата                      | ∕          |                                                                 |
| 00100200300001<br>2 001002003000010<br>00100200300002<br>● 00100200300003 | Энергия, Вт                               |              | 60 5. октябрь. 2016 15:00 |            |                                                                 |
| 00100200300004                                                            | Энергия, тариф 1                          | 42 618 060   | 5. октябрь. 2016 15:00    |            |                                                                 |
| 00100200300005<br>00100200300006                                          | Энергия, тариф 2                          | 42 618 060   | 5. октябрь. 2016 15:00    |            |                                                                 |
| 00100200300007<br>00100200300008                                          | Напряжение Фаза А. В                      | 221.94       | 5. октябрь. 2016 15:00    |            |                                                                 |
| 00100200300009                                                            | Напряжение Фаза В, В                      | 222.94       | 5. октябрь. 2016 15:00    |            |                                                                 |
| ⊳ <- Точка опроса 2                                                       | Напряжение Фаза С. В                      | 223.94       | 5. октябрь. 2016 15:00    |            |                                                                 |
|                                                                           | Ток, Фаза А                               | 0.00         | 5. октябрь. 2016 15:00    |            |                                                                 |
|                                                                           | Ток, Фаза В. А.                           | 0.00         | 5. октябрь. 2016 15:00    |            |                                                                 |
|                                                                           | Ток, Фаза С. А.                           | 0.00         | 5. октябрь. 2016 15:00    |            |                                                                 |
|                                                                           | Мощность, Фаза А                          | 0.06         | 5. октябрь. 2016 15:00    |            |                                                                 |
|                                                                           | Энергия, тариф 3                          | $\theta$     | 5. октябрь. 2016 15:00    |            |                                                                 |
|                                                                           | Энергия, тариф 4                          | $\mathbf{0}$ | 5. октябрь. 2016 15:00    |            |                                                                 |
|                                                                           | PHASE2 POWER                              | 60           | 5. октябрь. 2016 15:00    |            |                                                                 |
|                                                                           | PHASE3 POWER                              | 60           | 5 ovtobby 2016 15:00      |            | $\mathbf{F}$                                                    |

Рисунок 8

Просмотр данных за месяц, вчерашний день, на текущее время, данные за выбранный временной период из архива

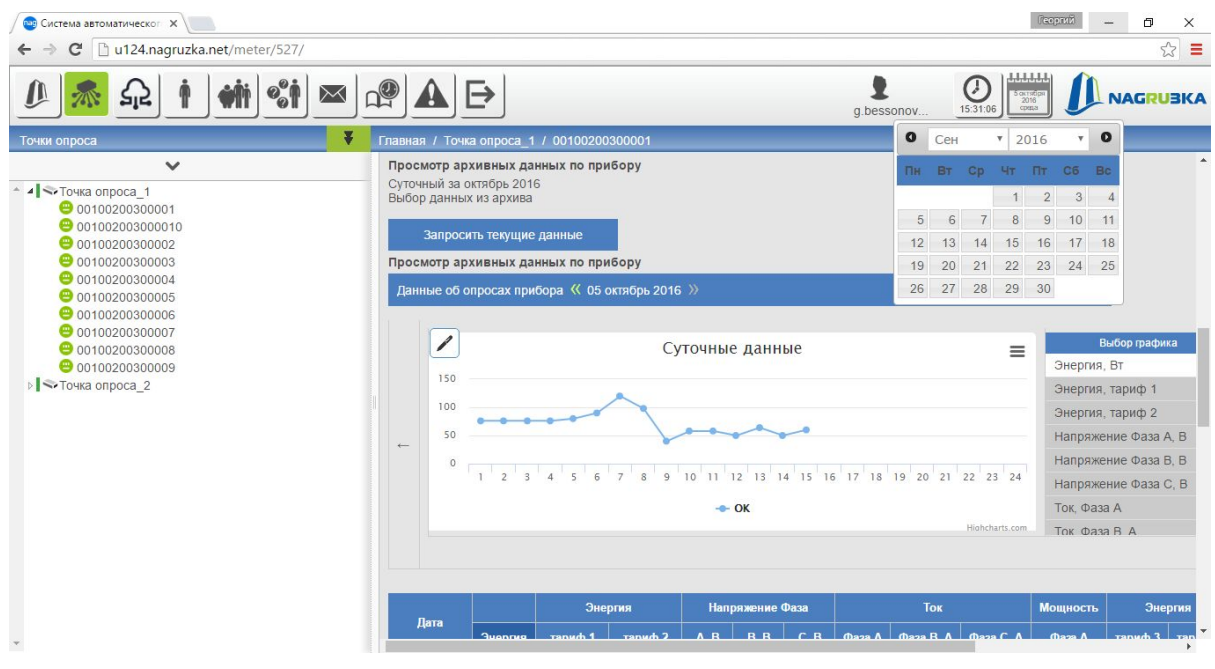

Рисунок 9

Данные по потребленной энергии, профилям мощности, пикам потребления энергии, тарифам, напряжении по фазам и т.д. (зависит от характеристик прибора учета)

| <b>ОТР</b> Система автоматическог <b>X</b>                                      |                                                                             |            |            |            |                 |                 |        |            |           |                                                           | Георгий              | σ               | $\times$          |  |  |
|---------------------------------------------------------------------------------|-----------------------------------------------------------------------------|------------|------------|------------|-----------------|-----------------|--------|------------|-----------|-----------------------------------------------------------|----------------------|-----------------|-------------------|--|--|
| u124.nagruzka.net/meter/527/<br>C<br>$\mathbf{e}_{o}^{\circ}$<br>$\Join$<br>ਸਾਵ |                                                                             |            |            |            |                 |                 |        | g.bessonov |           | البابانيابان<br>σ<br>5 актяб<br>2016<br>среда<br>15:39:08 |                      | <b>NAGRUBKA</b> | $\mathbb{Z}$<br>÷ |  |  |
| ₹<br>Точки опроса                                                               | Главная / Точка опроса 1 / 00100200300001                                   |            |            |            |                 |                 |        |            |           |                                                           |                      |                 |                   |  |  |
| $\checkmark$                                                                    | $\overline{\phantom{a}}$                                                    |            |            |            | Суточные данные |                 |        |            |           | $\equiv$                                                  |                      | Выбор графика   |                   |  |  |
| $\sim$ $\sim$ Точка опроса 1<br>00100200300001                                  |                                                                             |            |            |            |                 |                 |        |            |           |                                                           | Энергия, Вт          |                 |                   |  |  |
| 001002003000010                                                                 |                                                                             | 42 618 150 |            |            |                 |                 |        |            |           |                                                           | Энергия, тариф 1     |                 |                   |  |  |
| 00100200300002<br>● 00100200300003                                              | 42 618 100                                                                  |            |            |            |                 |                 |        |            |           |                                                           | Энергия, тариф 2     |                 |                   |  |  |
| 00100200300004                                                                  | 42 618 050<br>$\leftarrow$                                                  |            |            |            |                 |                 |        |            |           |                                                           | Напряжение Фаза А, В |                 |                   |  |  |
| ● 00100200300005<br>00100200300006                                              | 42 618 000<br>20 21 22 23 24<br>$\mathcal{P}$<br>15<br>16<br>18<br>17<br>19 |            |            |            |                 |                 |        |            |           | Напряжение Фаза В. В<br>Напряжение Фаза С. В              |                      |                 |                   |  |  |
| 00100200300007                                                                  |                                                                             |            |            |            |                 | $-$ OK          |        |            |           |                                                           | Ток, Фаза А          |                 |                   |  |  |
| 00100200300008<br>00100200300009                                                |                                                                             |            |            |            |                 |                 |        |            |           | Highcharts.com                                            | Tok <b>Chasa B</b> A |                 |                   |  |  |
| ⊳ <> Точка опроса 2                                                             |                                                                             |            |            |            |                 |                 |        |            |           |                                                           |                      |                 |                   |  |  |
|                                                                                 |                                                                             |            |            |            |                 |                 |        |            |           |                                                           |                      |                 |                   |  |  |
|                                                                                 |                                                                             |            |            | Энергия    |                 | Напряжение Фаза |        |            | Ток       |                                                           | <b>Мощность</b>      | Энергия         |                   |  |  |
|                                                                                 | Лата                                                                        | Энергия    | тариф 1    | тариф 2    | A. B            | <b>B.B.</b>     | C, B   | Фаза А     | Фаза В. А | Фаза С. А                                                 | Фаза А               | тариф 3         | тар               |  |  |
|                                                                                 | $00:00-01:00$                                                               | 76         | 42 618 076 | 42 618 076 | 221.92          | 222.92          | 223.92 | 0.00       | 0.00      | 0.00                                                      | 0.08                 | $\bf{0}$        |                   |  |  |
|                                                                                 | $01:00 - 02:00$                                                             | 76         | 42 618 076 | 42 618 076 | 221.92          | 222.92          | 223.92 | 0.00       | 0.00      | 0.00                                                      | 0.08                 | $\mathbf{0}$    |                   |  |  |
|                                                                                 | $02:00-03:00$                                                               | 76         | 42 618 076 | 42 618 076 | 221.92          | 222.92          | 223.92 | 0.00       | 0.00      | 0.00                                                      | 0.08                 | $\mathbf{0}$    |                   |  |  |
|                                                                                 | $03:00 - 04:00$                                                             | 76         | 42 618 076 | 42 618 076 | 221.92          | 222.92          | 223.92 | 0.00       | 0.00      | 0.00                                                      | 0.08                 | $\mathbf{0}$    |                   |  |  |
|                                                                                 | $04:00 - 05:00$                                                             | 80         | 42 618 080 | 42 618 080 | 221.92          | 222.92          | 223.92 | 0.00       | 0.00      | 0.00                                                      | 0.08                 | $\bf{0}$        |                   |  |  |
|                                                                                 |                                                                             |            |            |            |                 |                 |        |            |           |                                                           |                      |                 |                   |  |  |

Рисунок 10

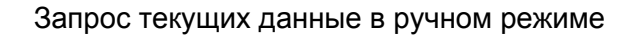

| пав Система автоматическог X<br>C 1124.nagruzka.net/meter/527/<br>← |                                           |                      |        |            | Георгий                                                                    | $\Box$<br>$\times$<br>☆ ≡                |
|---------------------------------------------------------------------|-------------------------------------------|----------------------|--------|------------|----------------------------------------------------------------------------|------------------------------------------|
| $\mathbf{e}_o^o$ i<br>$\Join$<br>त्राद                              | $\mapsto$                                 |                      |        | g.bessonov | 1,1,1,1,1,1<br>C<br>$\frac{5 \text{ cm} \cdot \text{s}}{2016}$<br>15:43:10 | <b>NAGRUBKA</b>                          |
| ₹<br>Точки опроса                                                   | Главная / Точка опроса 1 / 00100200300001 |                      |        |            |                                                                            |                                          |
| $\checkmark$<br>4 - Точка опроса 1                                  | Запросить текущие данные                  |                      |        |            |                                                                            | $\overline{\phantom{a}}$                 |
| 00100200300001<br>001002003000010                                   | Параметр                                  | Значение             | Статус |            |                                                                            |                                          |
| 00100200300002<br>00100200300003                                    | <b>INFO</b>                               | Тестовый прибор      | OK     |            |                                                                            |                                          |
| 00100200300004<br>00100200300005                                    | <b>SERIAL</b>                             | 00100200300001       | OK     |            |                                                                            |                                          |
| ● 00100200300006<br>00100200300007                                  | <b>DATETIME</b>                           | 15:41:58(05/10/2016) | OK     |            |                                                                            |                                          |
| 00100200300008                                                      | <b>NOW</b>                                | 15:41:58(05/10/2016) | OK     |            |                                                                            |                                          |
| 00100200300009<br>⊳ < Точка опроса 2                                | TIMEDIFF                                  | $\mathbf{0}$         | OK     |            |                                                                            |                                          |
|                                                                     | <b>ENERGY</b>                             | 60                   | OK     |            |                                                                            |                                          |
|                                                                     | PHASE2 POWER                              | 60                   | OK     |            |                                                                            |                                          |
|                                                                     | PHASE3 POWER                              | 60                   | OK     |            |                                                                            |                                          |
|                                                                     | PHASE1 VOLTAGE                            | 221939               | OK     |            |                                                                            |                                          |
|                                                                     | PHASE2 VOLTAGE                            | 222939               | OK     |            |                                                                            |                                          |
|                                                                     | PHASE3_VOLTAGE                            | 223939               | OK     |            |                                                                            |                                          |
|                                                                     | PHASE1_CURRENT 0                          |                      | OK     |            |                                                                            |                                          |
|                                                                     | PHASE2 CURRENT 0                          |                      | OK     |            |                                                                            | $\overline{\phantom{a}}$<br>$\mathbb{F}$ |

Рисунок 11

 $\left\langle \left[ \text{length} \right] \right\rangle$  =  $\left\langle \left[ \right] \right\rangle$ О Система автоматическог Х  $\times$  $\frac{1}{\sqrt{2}}$  $\leftarrow$   $\rightarrow$   $\leftarrow$   $\boxed{\rightarrow}$  u124.nagruzka.net/place/  $\bigodot$   $\frac{1111111}{20}$ 不纪|制  $\overline{g}$ .bessono NAGRUSKA  $\frac{1}{2}$  $\mathbb{Z}[\mathbb{Q}]\mathbb{A}\boxminus$  $\mathbf{L}$ -<br>- БЦ «Арена»<br>- ЭЖК «Светлый» Список мест учёта • ЭУлица Гагарина Название Приборо  $\sim$   $\Box$   $\Box$   $\Box$   $\sim$   $\sim$  56  $\angle$  **x**  $54$  «Арена»  $\overline{\phantom{0}}$  $\bigcirc$  Дом №58  $\frac{1}{2}$ . Com Ne59a **/** ЖК «Светлый» 9 -<br>• ПЦ «Карнавал»  $\overline{\phantom{a}}$ **38** ТЦ «Карнавал» 0  $\ddot{}$ Параметр **Значени** Название: Местоположение Тип места  $\Box$  Mecto  $\ddot{\phantom{1}}$ Поля отмеченные звездочкой обязательны для заполнения<br>- Отправить

#### Добавление приборов на интеллектуальную карту сети, редактирование

Рисунок 12

#### Экспорт данных в HTML, XLS, CSV

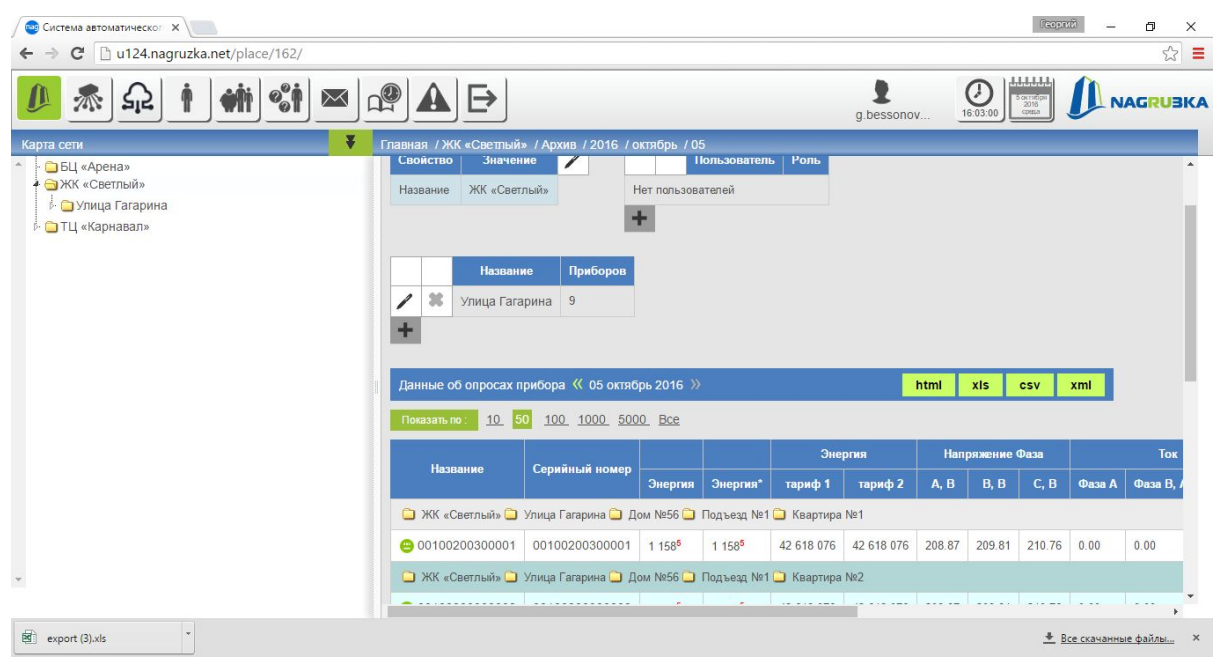

Рисунок 13

### <span id="page-11-0"></span>5.2 ТОЧКИ ОПРОСА

Рабочий стол "Точки опроса" (см. Рисунок 14) позволяет:

1. Просматривать данные о точках учета с отображением статуса связи с точкой опроса (см. Рисунок 16).

- 2. Просматривать данные списка точек учета с подробной информацией на выбранной точке опроса (см. Рисунок 17).
- 3. Редактировать точки опроса (см. Рисунок 18).

В верхней части основной рабочей области находиться пояснительная легенды по статусам точек опроса (см. Рисунок 15).

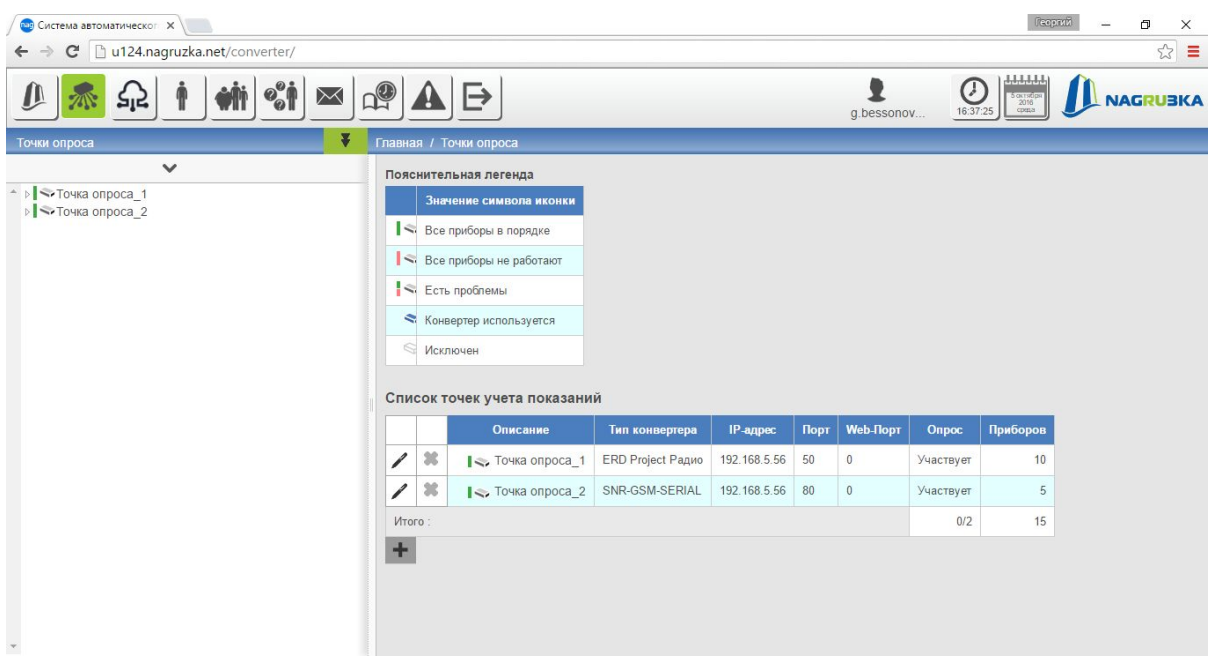

Рисунок 14

| Пояснительная легенда      |  |  |  |  |  |  |
|----------------------------|--|--|--|--|--|--|
| Значение символа иконки    |  |  |  |  |  |  |
| S. Все приборы в порядке   |  |  |  |  |  |  |
| S: Все приборы не работают |  |  |  |  |  |  |
| Есть проблемы              |  |  |  |  |  |  |
| Конвертер используется     |  |  |  |  |  |  |
| • Исключен                 |  |  |  |  |  |  |

Рисунок 15

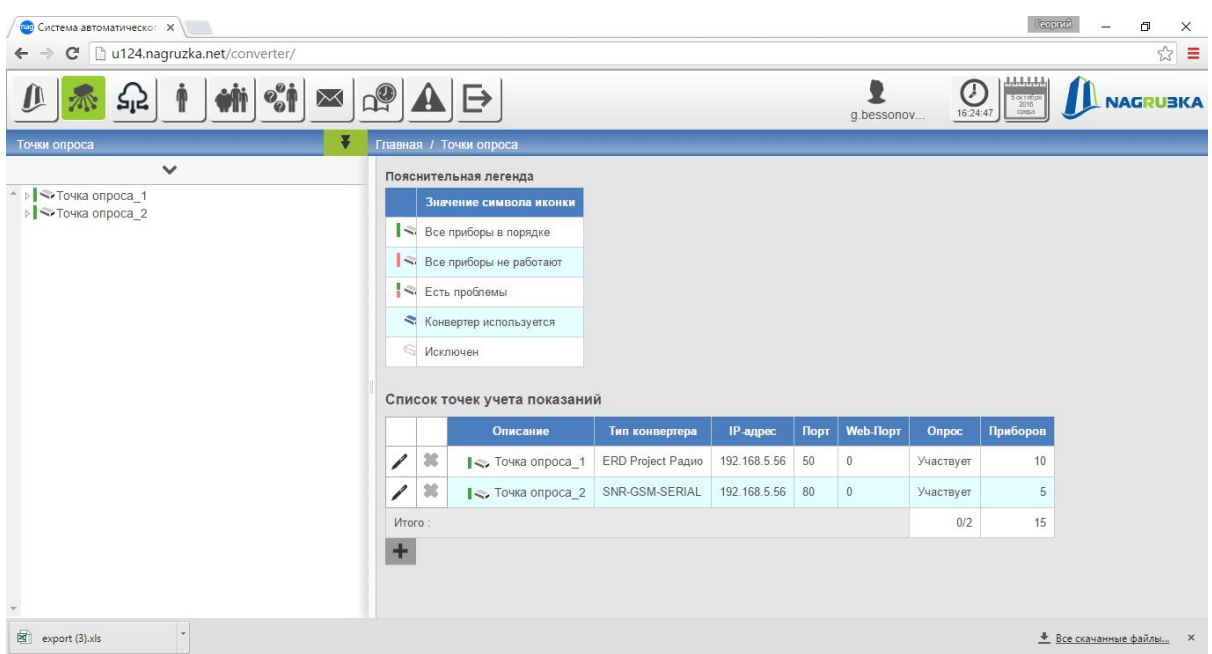

#### Просмотр данных о точках учета с отображением статуса связи с точкой опроса

Рисунок 16

### Просмотр данных списка точек учета с подробной информацией на выбранной точке опроса

| <b>ОТР</b> Система автоматическог X<br>u124.nagruzka.net/converter/166/<br>c |                          |                     |                                         |                 |                            |                             | Георгий                                | σ<br>$\times$<br>$\approx$<br>÷ |
|------------------------------------------------------------------------------|--------------------------|---------------------|-----------------------------------------|-----------------|----------------------------|-----------------------------|----------------------------------------|---------------------------------|
| $\Join$                                                                      |                          |                     |                                         |                 |                            | T<br>16:29:30<br>g.bessonov | 1111111<br>$\frac{2016}{\text{cptas}}$ | <b>BKA</b><br><b>NAG</b>        |
| ₹<br>Точки опроса                                                            |                          |                     | Главная / Точки опроса / Точка опроса 1 |                 |                            |                             |                                        |                                 |
| $\checkmark$                                                                 |                          |                     | Подключенные приборы опроса             |                 |                            |                             |                                        |                                 |
| <sup>▲ ⊳</sup> Точка опроса 1<br>⊳ <> Точка опроса 2                         |                          |                     | Экспорт таблицы                         |                 |                            |                             | xis                                    |                                 |
|                                                                              |                          |                     | Описание прибора                        | Серийный номер  | Tun                        | Опросный номер              | Коэффициент учета                      | Статус                          |
|                                                                              | $\overline{\phantom{a}}$ | $\boldsymbol{\ast}$ | ● 00100200300001                        | 00100200300001  | Эмулятор Элекросчетчика    |                             |                                        | Исправен                        |
|                                                                              | $\overline{\mathscr{L}}$ | ×                   | ● 001002003000010                       | 001002003000010 | Эмулятор Элекросчетчика 10 |                             | $\overline{1}$                         | Исправен                        |
|                                                                              | $\overline{\mathscr{L}}$ | ×                   | ● 00100200300002                        | 00100200300002  | Эмулятор Элекросчетчика 2  |                             | $\overline{1}$                         | Исправен                        |
|                                                                              | $\overline{\mathscr{C}}$ | ×                   | ● 00100200300003                        | 00100200300003  | Эмулятор Элекросчетчика 3  |                             | $\vert$                                | Исправен                        |
|                                                                              | $\overline{\phantom{a}}$ | ×                   | ● 00100200300004                        | 00100200300004  | Эмулятор Элекросчетчика 4  |                             | $\overline{1}$                         | Исправен                        |
|                                                                              | 1                        | ×                   | ● 00100200300005                        | 00100200300005  | Эмулятор Элекросчетчика 5  |                             | $\overline{1}$                         | Исправен                        |
|                                                                              | $\overline{\phantom{a}}$ | $\pmb{\times}$      | ● 00100200300006                        | 00100200300006  | Эмулятор Элекросчетчика 6  |                             | $\overline{1}$                         | Исправен                        |
|                                                                              | $\overline{\mathscr{S}}$ | $\pmb{\ast}$        | ● 00100200300007                        | 00100200300007  | Эмулятор Элекросчетчика    | 7                           | $\overline{1}$                         | Исправен                        |
|                                                                              | $\overline{\phantom{a}}$ | $\pmb{\ast}$        | ● 00100200300008                        | 00100200300008  | Эмулятор Элекросчетчика 8  |                             | $\mathbf{1}$                           | Исправен                        |
|                                                                              | $\overline{\mathscr{C}}$ | ×                   | ● 00100200300009                        | 00100200300009  | Эмулятор Элекросчетчика 9  |                             | $\mathbf{1}$                           | Исправен                        |
|                                                                              | $\ddot{}$                |                     |                                         |                 |                            |                             |                                        |                                 |
| $\boxed{3}$ export (3).xls                                                   |                          |                     |                                         |                 |                            |                             | <u>• Все скачанные файлы</u>           | $\times$                        |

Рисунок 17

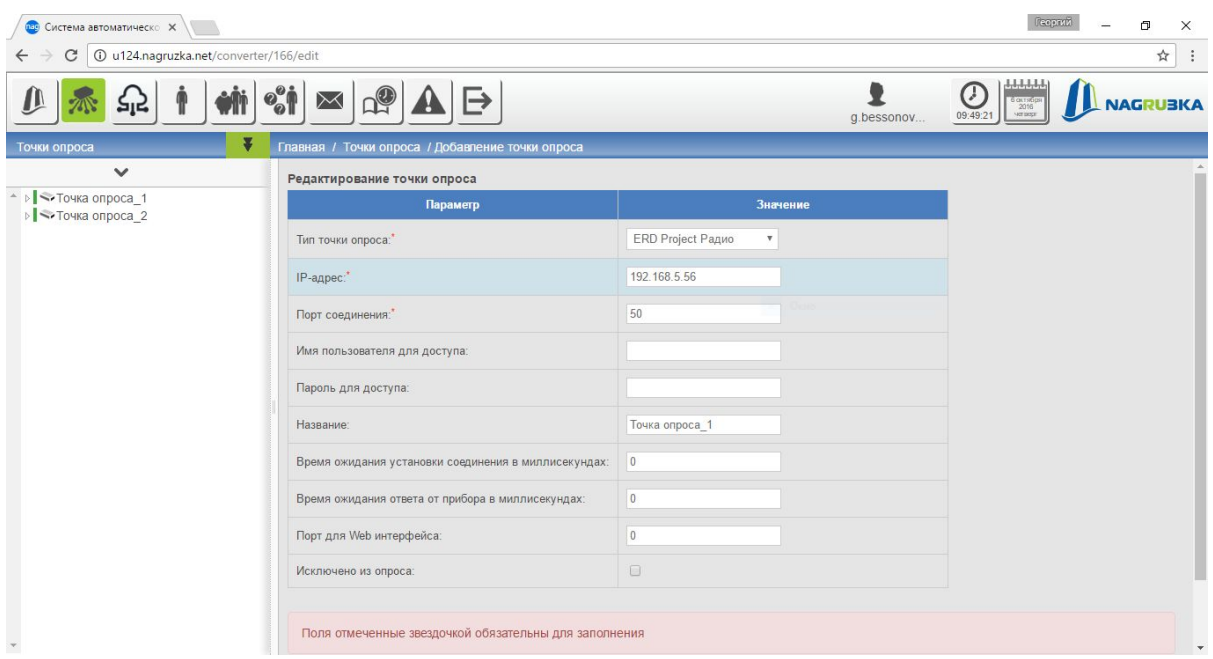

#### Редактирование точки опроса

Рисунок 18

### <span id="page-14-0"></span>5.3 ВИРТУАЛЬНЫЕ ТОЧКИ ОПРОСА

Рабочий стол "Виртуальные точки опроса" (см. Рисунок 19) позволяет:

- 1. Просматривать данные о точках учета с отображением статуса связи с виртуальной точкой опроса (см. Рисунок 21).
- 2. Просматривать данные списка точек учета с подробной информацией на выбранной виртуальной точке опроса (см. Рисунок 22).
- 3. Редактировать точки опроса (см. Рисунок 23).

В верхней части основной рабочей области находиться пояснительная легенды по статусам точек опроса (см. Рисунок 20).

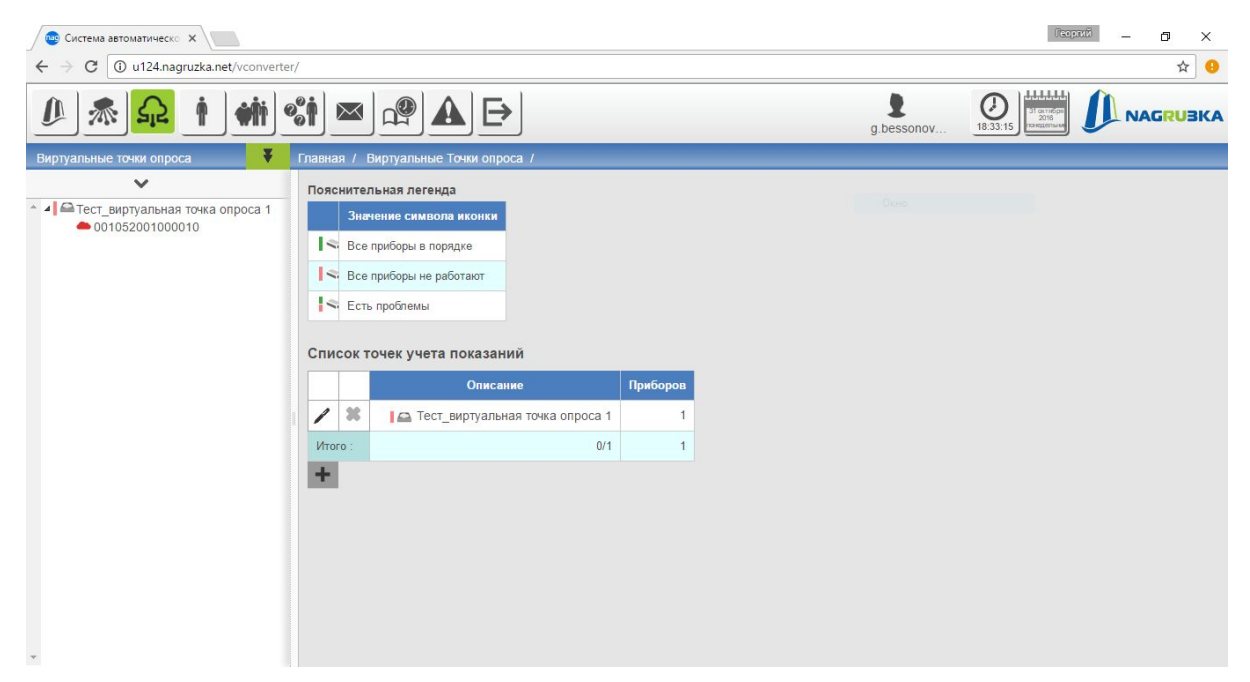

Рисунок 19

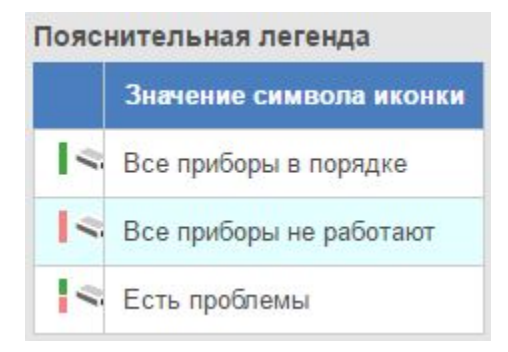

Рисунок 20

#### Просмотр данные о точках учета с отображением статуса связи с виртуальной точкой опроса

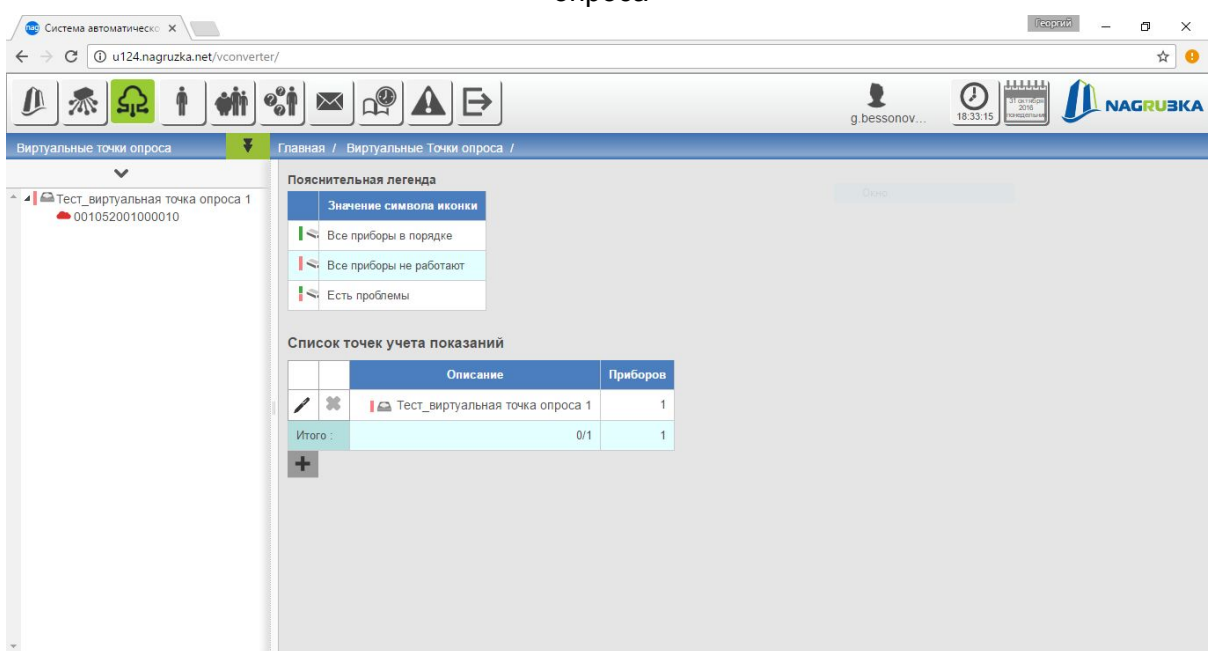

Рисунок 21

#### Просмотр данные списка точек учета с подробной информацией на выбранной виртуальной точке опроса

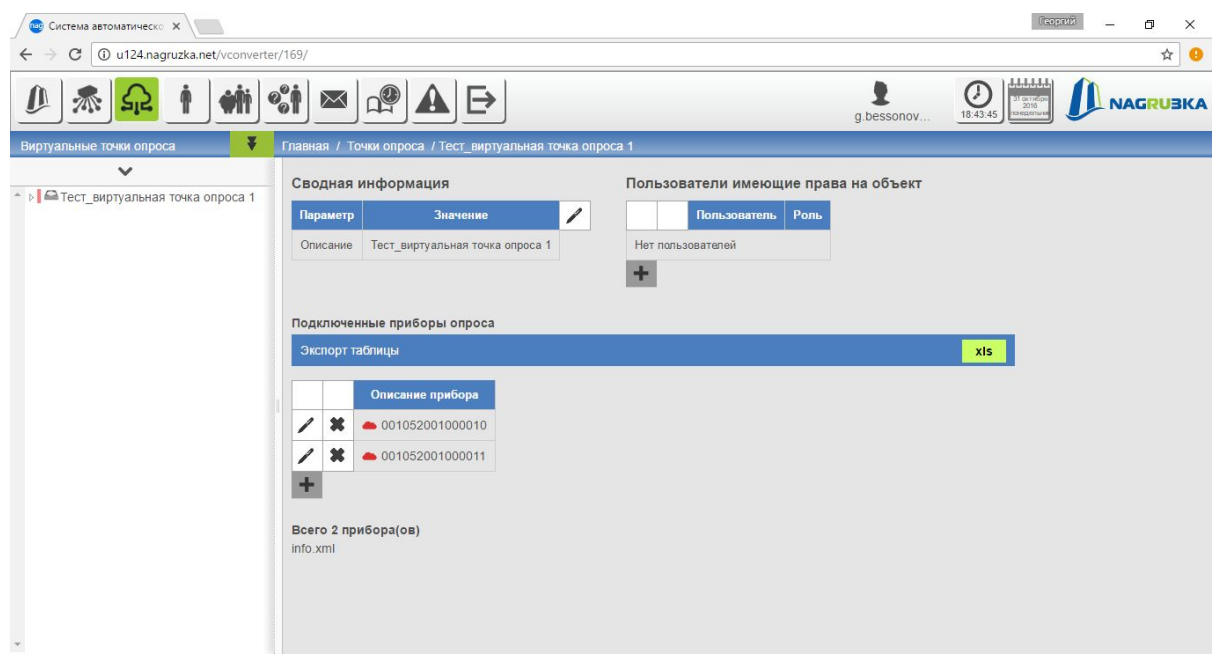

Рисунок 22

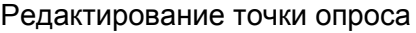

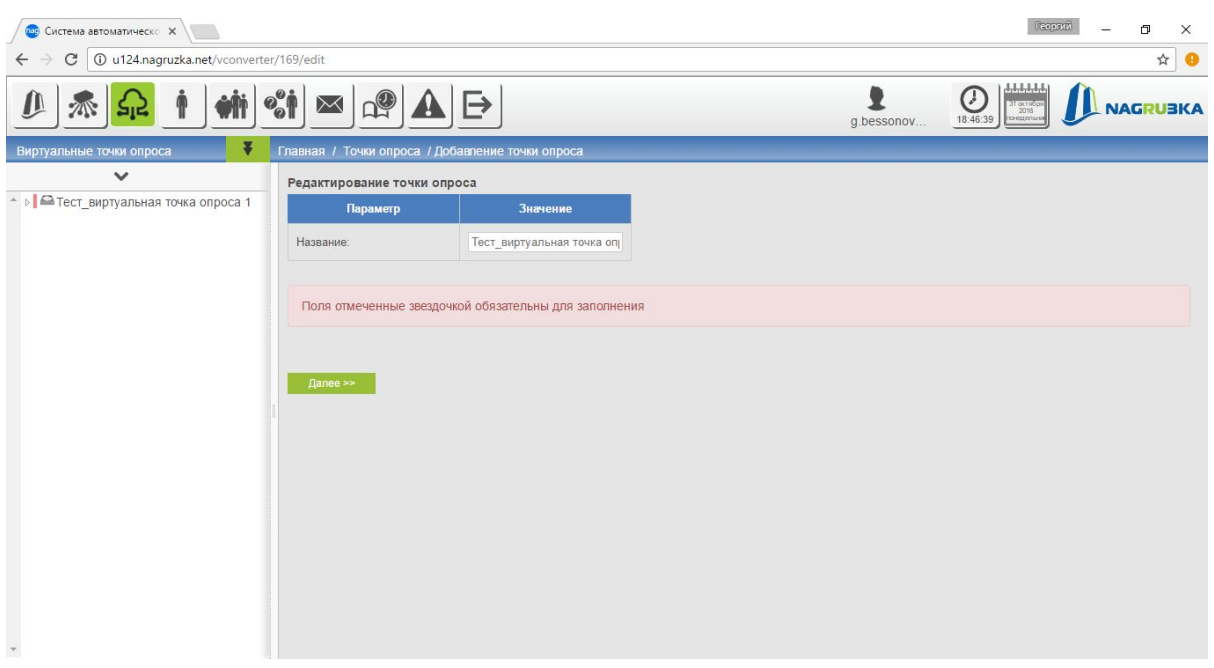

Рисунок 23

### <span id="page-17-0"></span>5.4 ПОЛЬЗОВАТЕЛИ

Рабочий стол "Пользователи" (см. Рисунок 24) позволяет:

- 1. Просматривать список пользователей (см. Рисунок 25).
- 2. Добавлять пользователей (см. Рисунок 26).
- 3. Удалять пользователя из группы (см. Рисунок 27).
- 4. Добавление ролей (см. Рисунок 28).

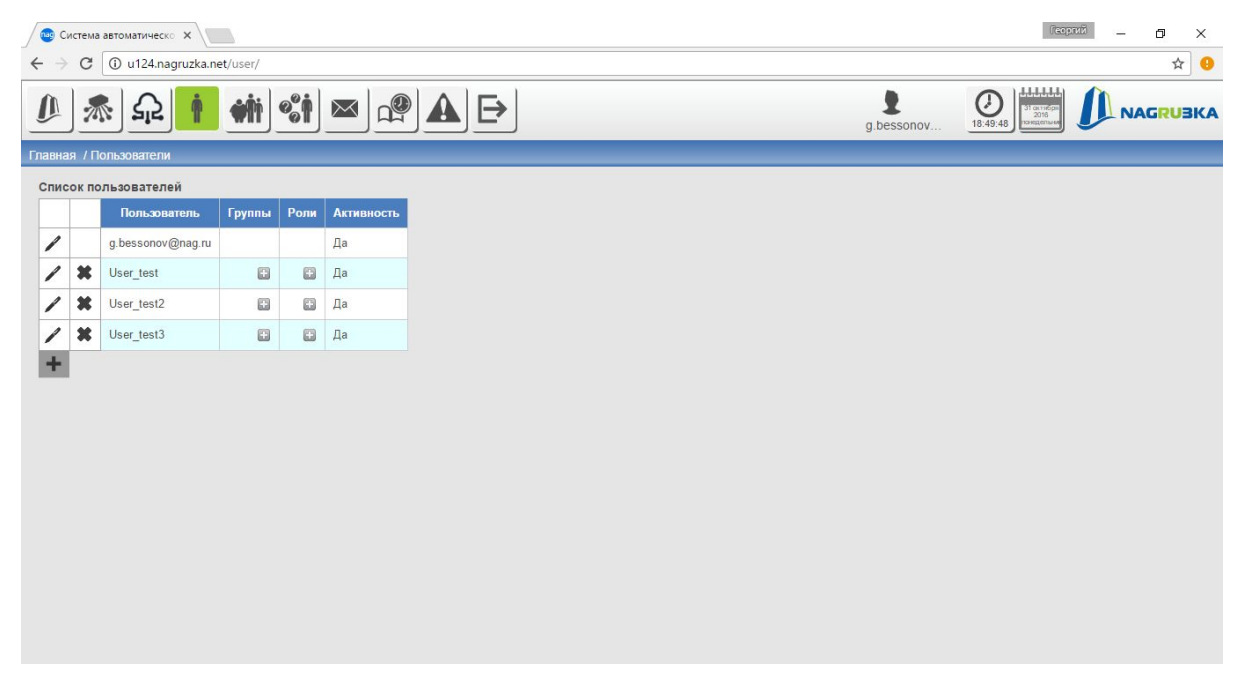

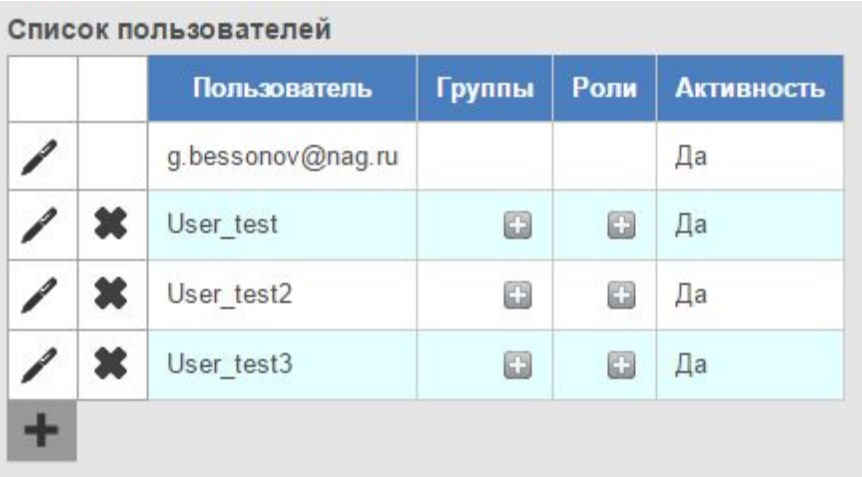

#### Просматривать список пользователей

Рисунок 25

### Добавление пользователей

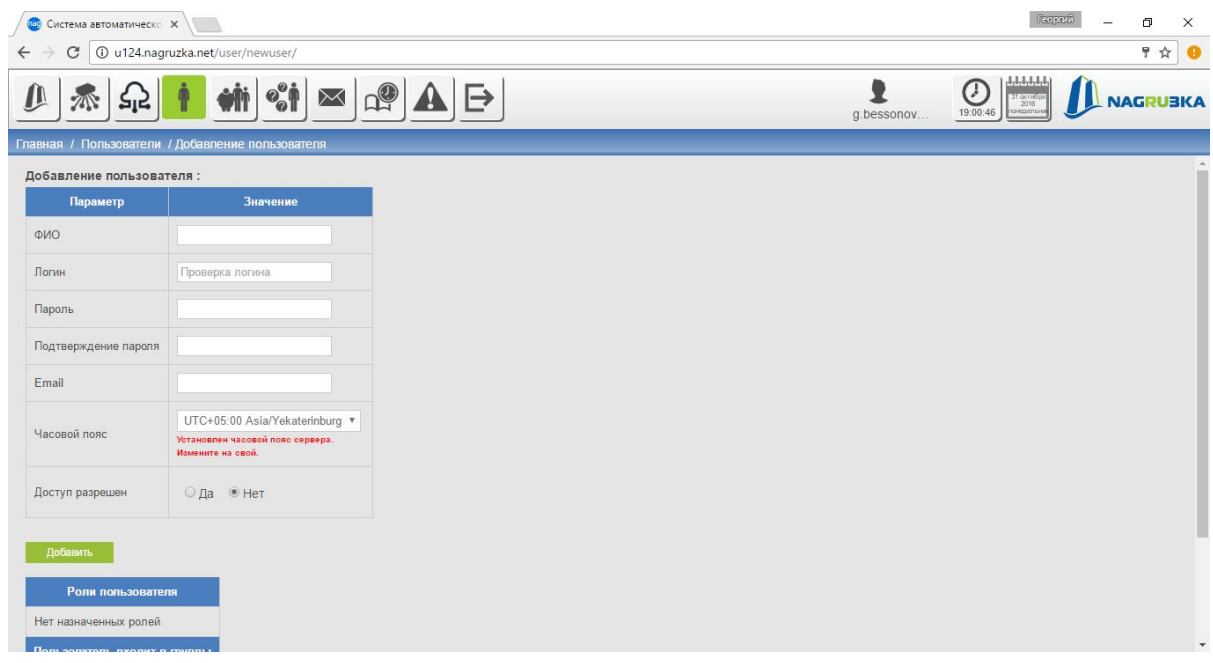

Рисунок 26

#### Удаление пользователя из группы

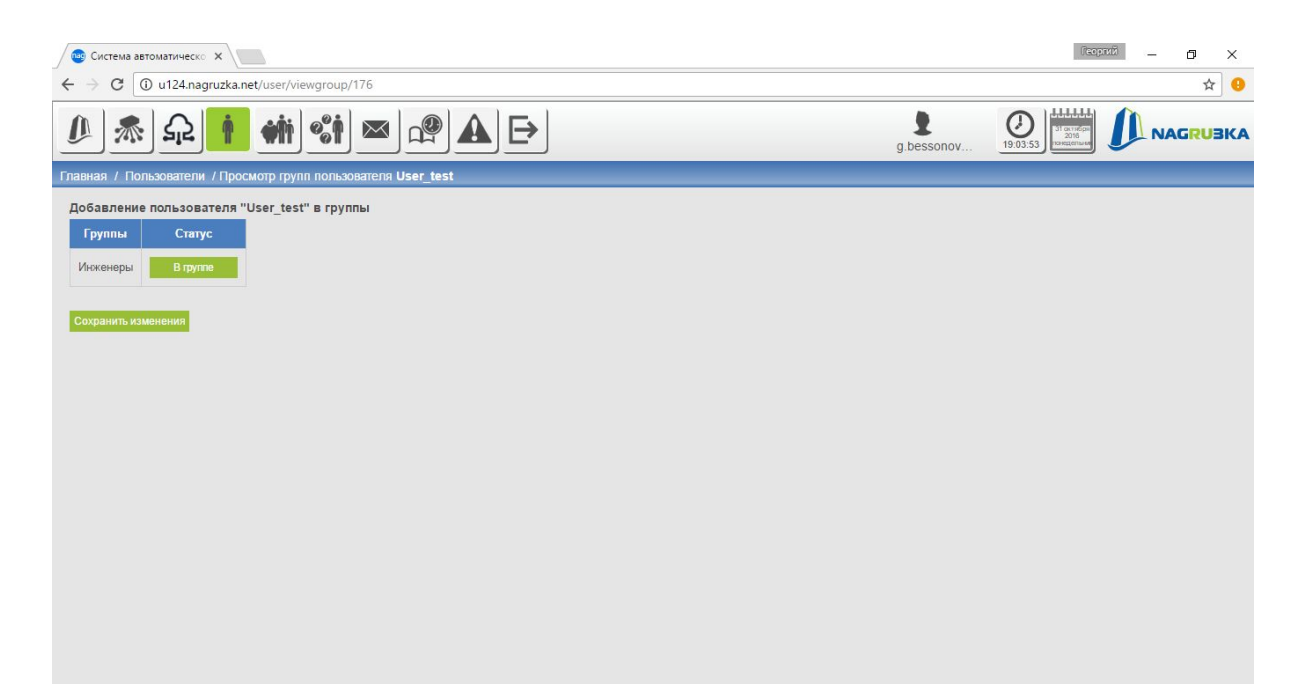

Рисунок 27

#### Добавление ролей

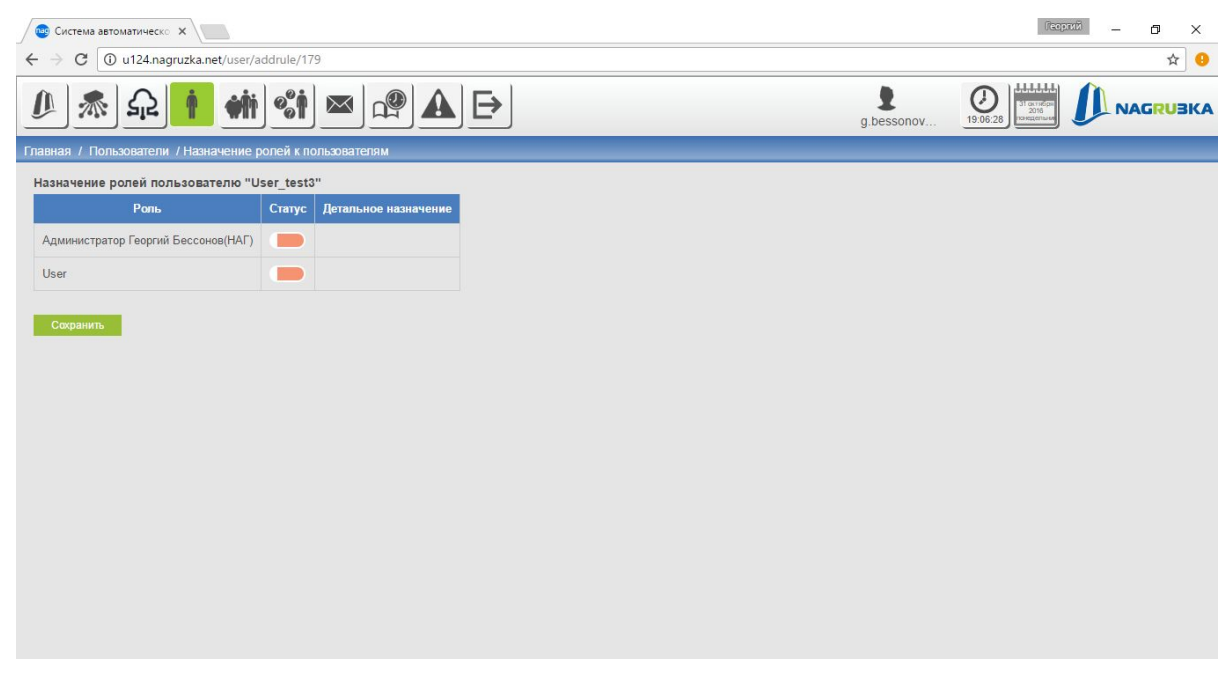

Рисунок 28

### <span id="page-20-0"></span>5.5 ГРУППЫ ПОЛЬЗОВАТЕЛЕЙ

Рабочий стол "Группы пользователей" (см. Рисунок 29) позволяет:

- 1. Просмотривать текущей статус (см. Рисунок 30).
- 2. Создавать новые группы (см. Рисунок 31).
- 3. Редактировать группы пользователей (см. Рисунок 32).

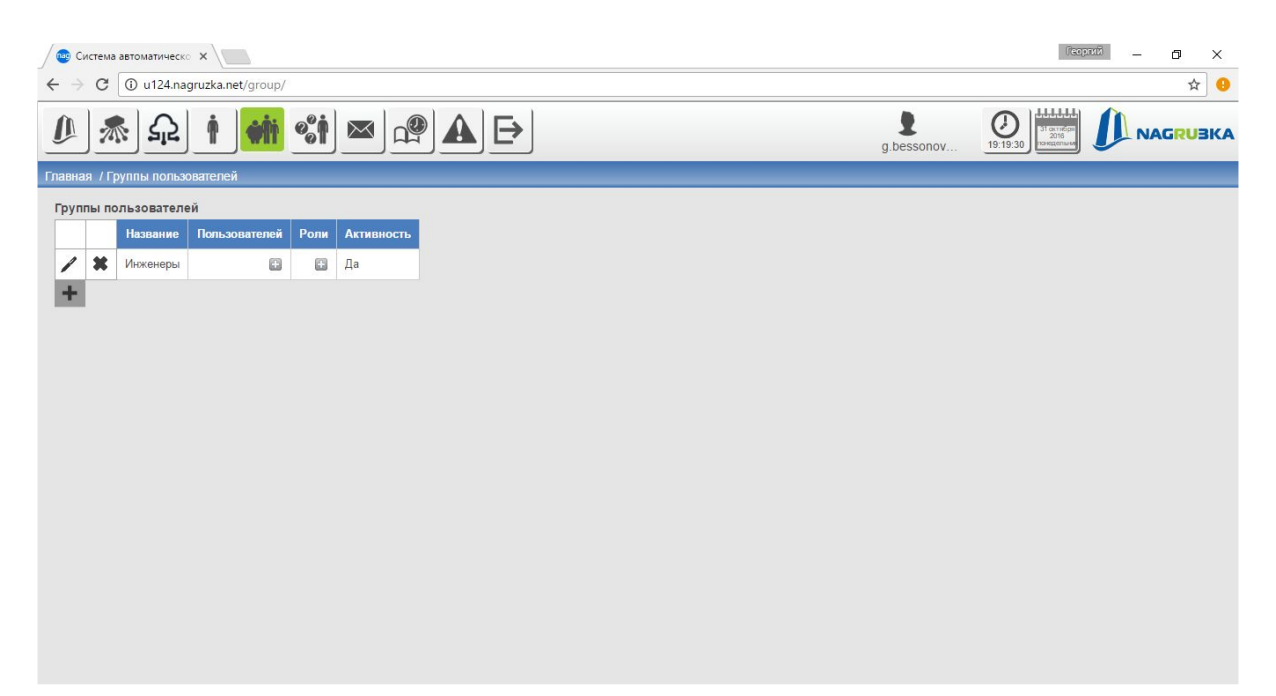

Рисунок 29

#### Текущей статус

|  | Название | Пользователей   Роли   Активность |    |
|--|----------|-----------------------------------|----|
|  | Инженеры | 63                                | Ца |

Рисунок 30

#### Создание новой группы

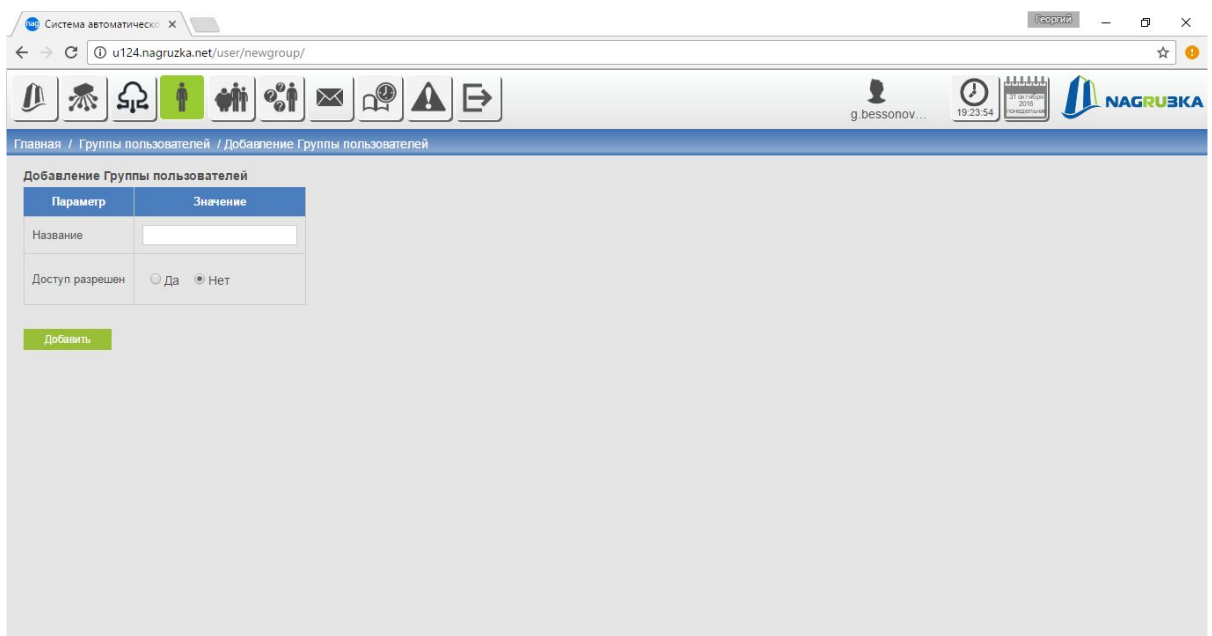

Рисунок 31

#### Редактирование группы пользователей

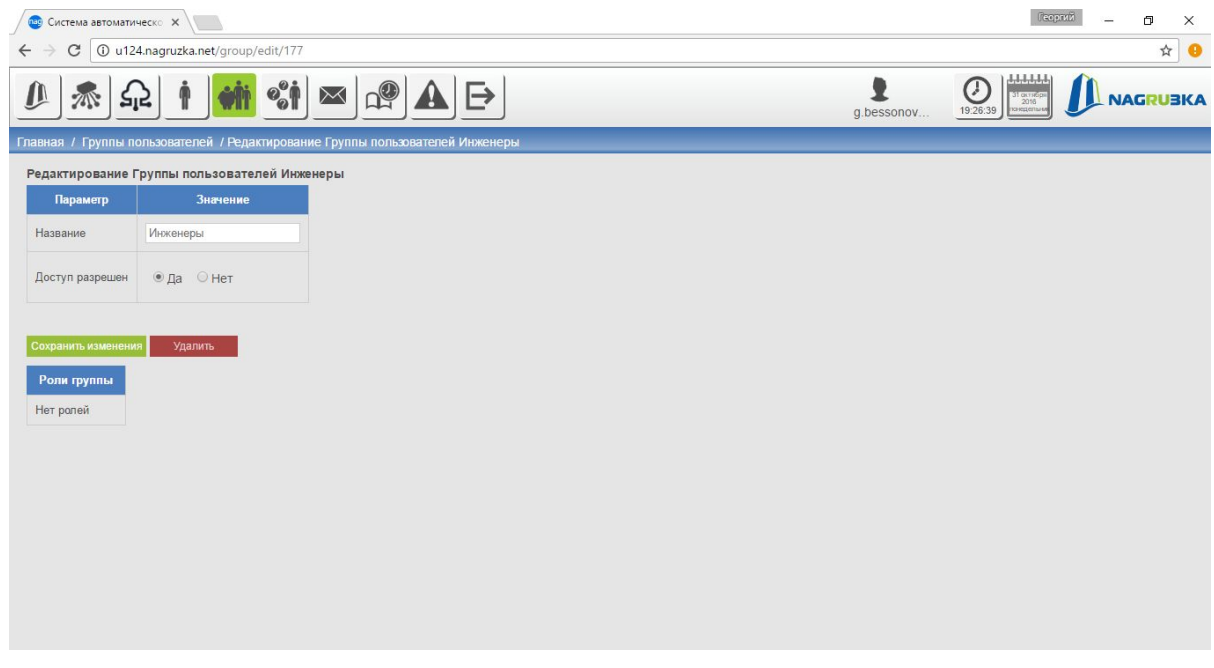

Рисунок 32

### <span id="page-22-0"></span>5.6 РОЛИ

Рабочий стол "Роли" (см. Рисунок 33) позволяет:

- 1. Просматривать текущей статус ролей (см. Рисунок 34)
- 2. Добавлять и редактировать роли (см. Рисунок 35)

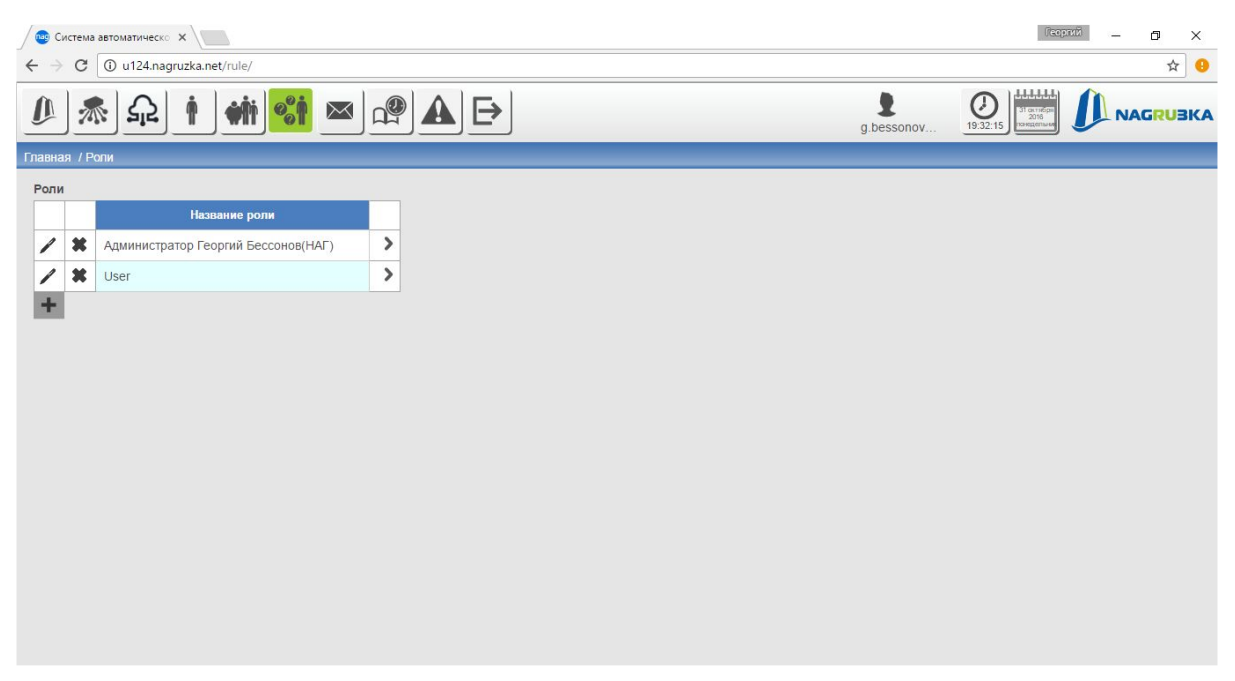

Рисунок 33

#### Просмотр текущего статус ролей

|                |              | по Система автоматическо <b>X</b><br>$\sqrt{2}$ |                          |                     |    |          |          |    |     |                |            |            |                                                                                                    | Георгий |          | ο               | $\times$ |
|----------------|--------------|-------------------------------------------------|--------------------------|---------------------|----|----------|----------|----|-----|----------------|------------|------------|----------------------------------------------------------------------------------------------------|---------|----------|-----------------|----------|
| $\leftarrow$   | C            | 10 u124.nagruzka.net/rule/                      |                          |                     |    |          |          |    |     |                |            |            |                                                                                                    |         |          |                 | ☆●       |
| Û              | 748          | $\frac{1}{2}$<br>$\boxtimes$<br>रोंन<br>Τ       | $D^{\circledR}$          | $\mathord{\mapsto}$ |    |          |          |    |     |                | g.bessonov |            | 1,1,1,1,1,1,<br>$\mathcal{C}$<br>$\begin{bmatrix} 31 \text{ or } m^2 \text{ or } \\ 2016 \text{ or } \\ \text{no} \text{ or } \\ \text{no} \text{ or } \\ \end{bmatrix}$<br>19:40:15 |         |          | <b>NAGRUBKA</b> |          |
| Главная / Роли |              |                                                 |                          |                     |    |          |          |    |     |                |            |            |                                                                                                    |         |          |                 |          |
| Роли           |              |                                                 |                          |                     |    |          |          |    |     |                |            |            |                                                                                                    |         |          |                 |          |
|                |              | Название роли                                   |                          |                     |    |          |          |    |     |                |            |            |                                                                                                    |         |          |                 |          |
| I              | ×            | Администратор Георгий Бессонов(НАГ)             | $\overline{\phantom{a}}$ |                     |    |          |          |    |     |                |            |            |                                                                                                    |         |          |                 |          |
| $\ell$         | $\pmb{\ast}$ | User                                            | $\,$                     |                     |    | Просмотр |          |    |     | Редактирование |            | Добавление |                                                                                                    |         | Удаление |                 |          |
| $\ddot{}$      |              |                                                 |                          | Места               | Да | Her      | Частично | Да | Нет | Частично       | Да         | Her        | Частично                                                                                                    | Да      | Нет      |                 |          |
|                |              |                                                 |                          | Конвертор           | Да | Her      | Частично | Да | Her | Частично       | Да         | Нет        | Частично                                                                                                    | Да      | Нет      |                 |          |
|                |              |                                                 |                          | Счетчик             | Да | Нет      | Частично | Да | Her | Частично       | Да         | Нет        | Частично                                                                                                    | Да      | Нет      |                 |          |
|                |              |                                                 |                          | Пользователи        | Да | Нет      | Частично | Да | Нет | Частично       | Да         | Нет        | Частично                                                                                                    | Да      | Нет      |                 |          |
|                |              |                                                 |                          | Роли                | Да | Нет      | Частично | Да | Нет | Частично       | Да         | Нет        | Частично                                                                                                    | Да      | Нет      |                 |          |
|                |              |                                                 |                          |                     |    |          |          |    |     |                |            |            |                                                                                                    |         |          |                 |          |
|                |              |                                                 |                          |                     |    |          |          |    |     |                |            |            |                                                                                                    |         |          |                 |          |
|                |              |                                                 |                          |                     |    |          |          |    |     |                |            |            |                                                                                                    |         |          |                 |          |
|                |              |                                                 |                          |                     |    |          |          |    |     |                |            |            |                                                                                                    |         |          |                 |          |
|                |              |                                                 |                          |                     |    |          |          |    |     |                |            |            |                                                                                                    |         |          |                 |          |

Рисунок 34

#### Георгий — **Пос** Система автоматическо **Х**  $\theta$  $\times$  $\rightarrow$   $\textcircled{c}$   $\boxed{0}$  u124.nagruzka.net/rule/view/43  $\leftarrow$  $\star$  0  $\bigcirc$  $\sum_{i=1}^{n}$  $\overline{\mathbf{z}}$ ふ む  $\dot{\phi}$ chi och  $\bowtie$  $\Omega$  $\mathbf{A} \mathbf{B}$ NAGRUBKA  $0$  bessone ня / Ропи / Релакт Редактирование роли: User Название роли User Просмотр Релактив Добав Места Нет Частично Да **Нет** Частично да **Нет** Частично да **Нет**  $\sqrt{Aa}$ Да Нет Частично Да **Нет** Частично Да **Нет** Частично Да Нет Конвертор Нет Частично Да **Нет** Счетчик Частично Да Нет частично Да Нет  $\Box$ Нет Частично да **Нет** Частично да **Нет** Частично да Нет Пользователи  $\Box$ Роли Да Нет Частично Да **Нет** Частично Да **Нет** Частично Да **Нет**

#### Добавление и редактирование ролей

Рисунок 35

### <span id="page-23-0"></span>5.7 РАСПИСАНИЕ ОТПРАВКИ СООБЩЕНИЙ

Рабочий стол "Расписание отправки сообщений" (см. Рисунок 36) позволяет:

- 1. Просматривать список отправки сообщений (см. Рисунок 36).
- 2. Добавлять и редактировать сообщения (см. Рисунок 37).

#### Просмотр списка отправки сообщений

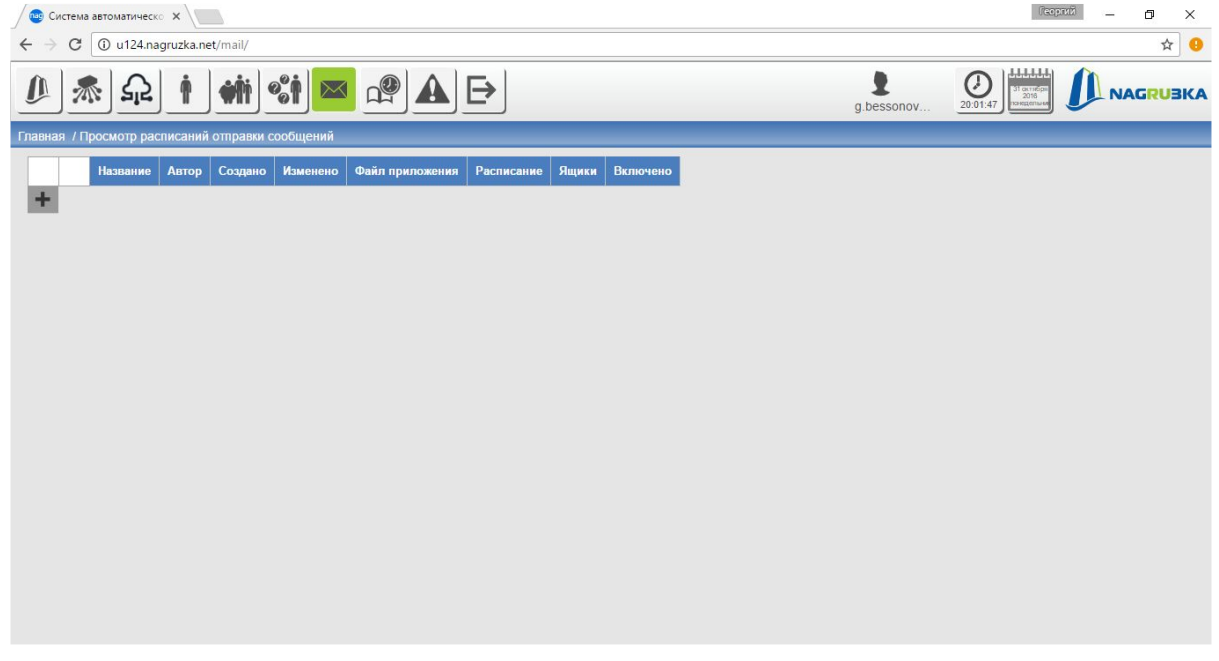

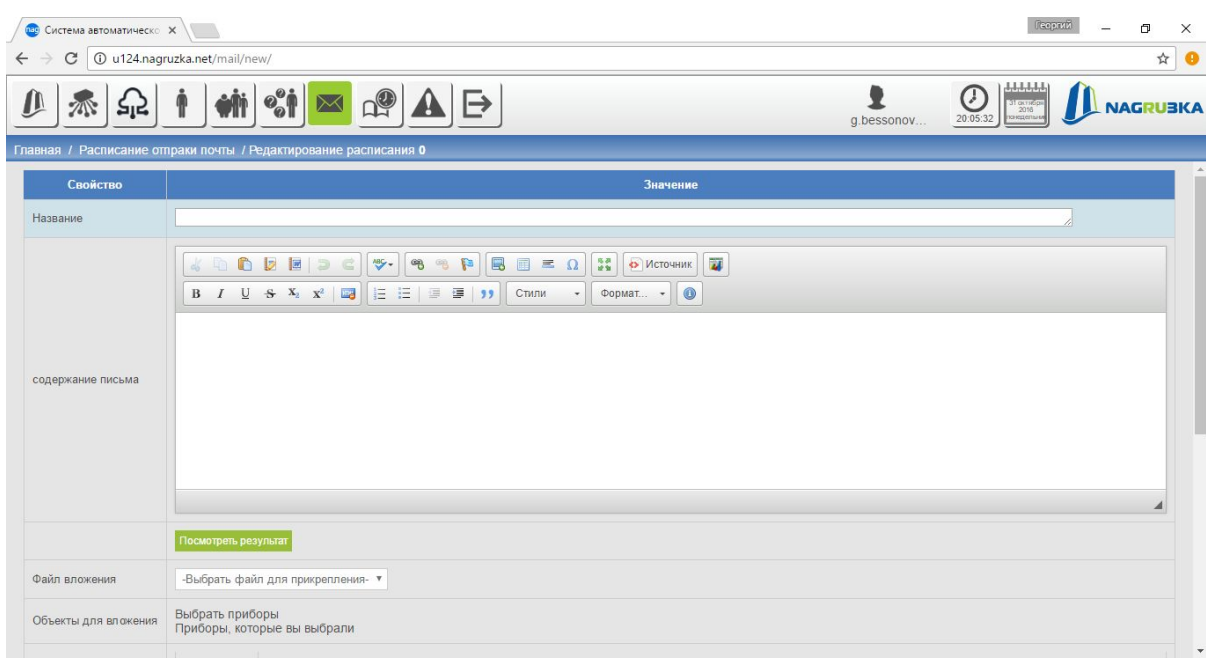

#### Добавлять и редактировать сообщения

Рисунок 37

### <span id="page-24-0"></span>5.8 ЗАДАНИЯ В ОБРАБОТКЕ

Рабочий стол "Задания в обработке" (см. Рисунок 38) отображает список текущих задач:

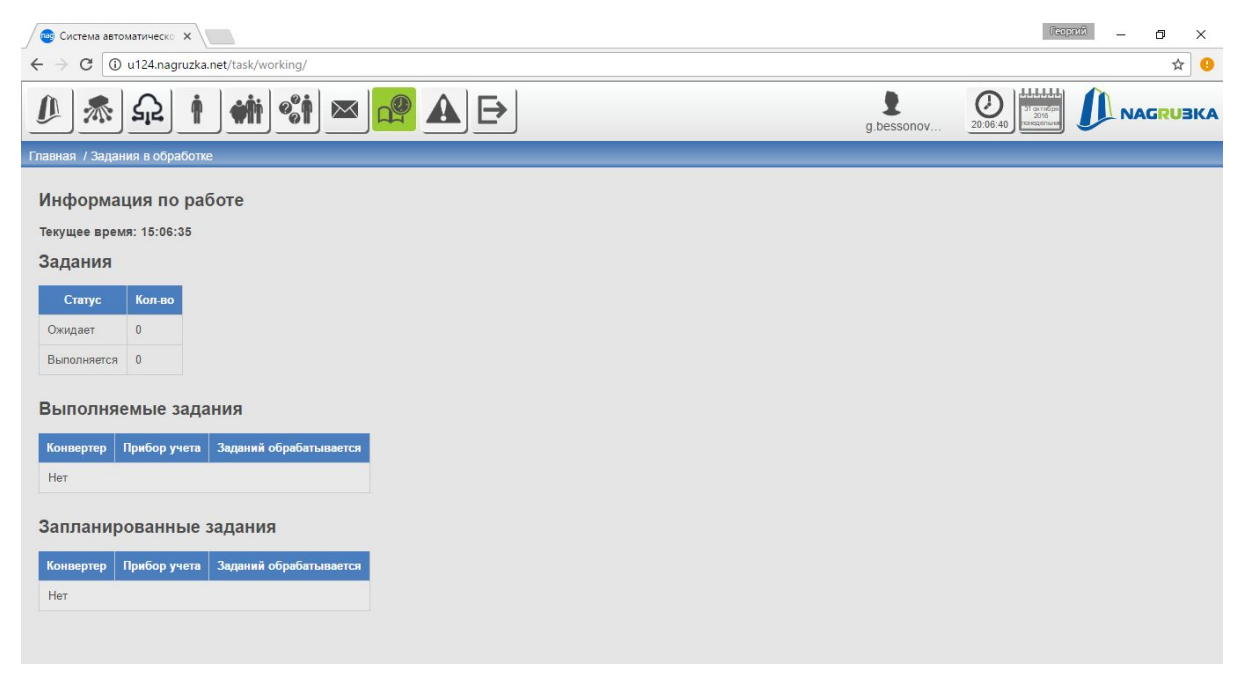

Рисунок 38

### <span id="page-25-0"></span>5.9 ТОЧКИ УЧЕТА С ОШИБКАМИ

Рабочий стол "Точки учета с ошибками" (см. Рисунок 39) отображает информацию о проблемных точках опроса:

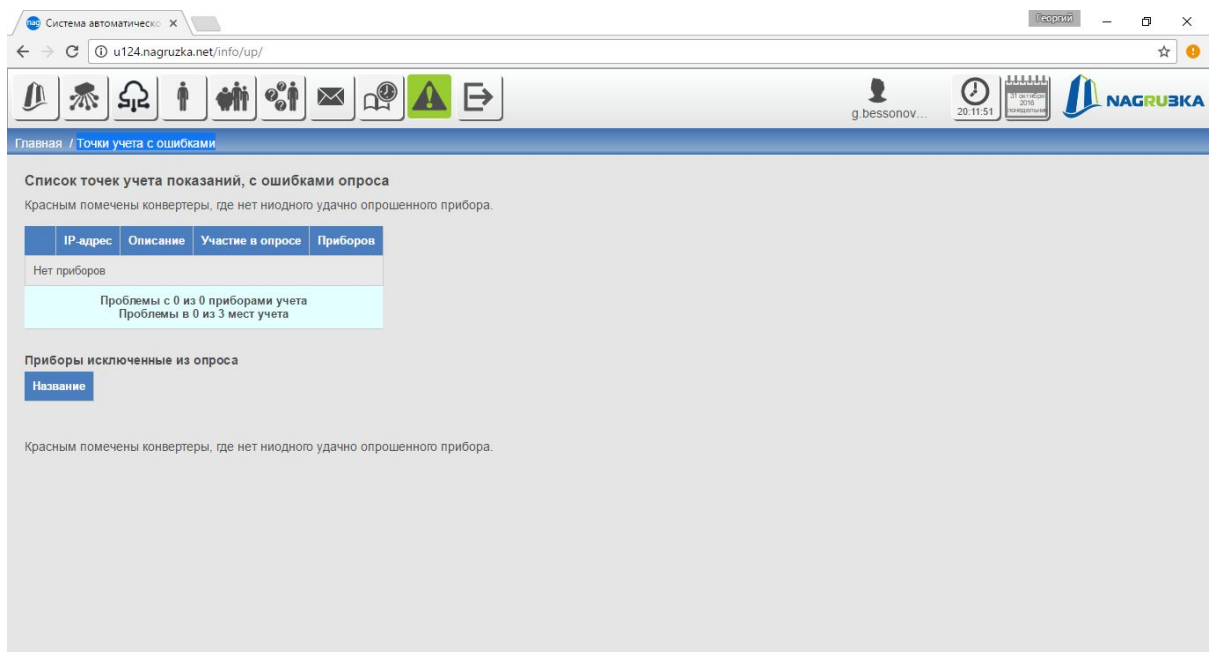

Рисунок 39

### <span id="page-25-1"></span>5.10 ВЫХОД

Выход из личного аккаунта на главную страницу (см. Рисунок 1)

# <span id="page-26-0"></span>6. КОНФИГУРИРОВАНИЕ СИСТЕМЫ

Начальное конфигурирование производится в следующем порядке:

- 1. Добавление точек опроса
- 2. Добавление приборов на точки опроса
- 3. Добавление мест учета (построение карты сети)
- 4. Распределение приборов учета по карте сети.

### <span id="page-26-1"></span>6.1. ДОБАВЛЕНИЕ ТОЧЕК ОПРОСА

- 1. Перейти в раздел точки опроса (см. Рисунок 14).
- 2. В таблице с точками опроса нажать добавить (см. Рисунок 40).

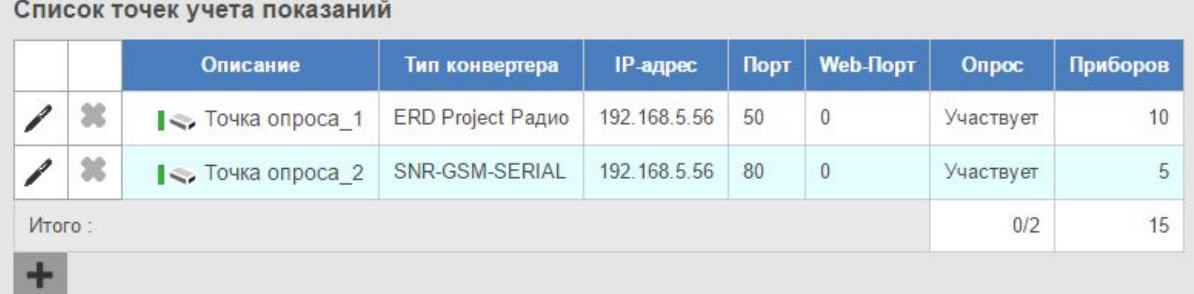

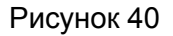

- 3. В открывшейся форме (см. Рисунок 41) заполнить необходимые поля. Обязательно указав:
	- Тип точки опроса
	- IP адрес/порт прописанный на точке опроса(конвертере). Или другой адрес если используется проброс портов. IP адрес обязательно должен быть доступен для системы опроса.
	- Логин, пароль если необходимы для данной точки опроса.
	- Описание произвольное название. Необязательное, если задано будет использовать для отображения в системе вместо ip адреса
	- Исключено из опроса. позволяет не опрашивать в автоматическом режиме все подключенные приборы.

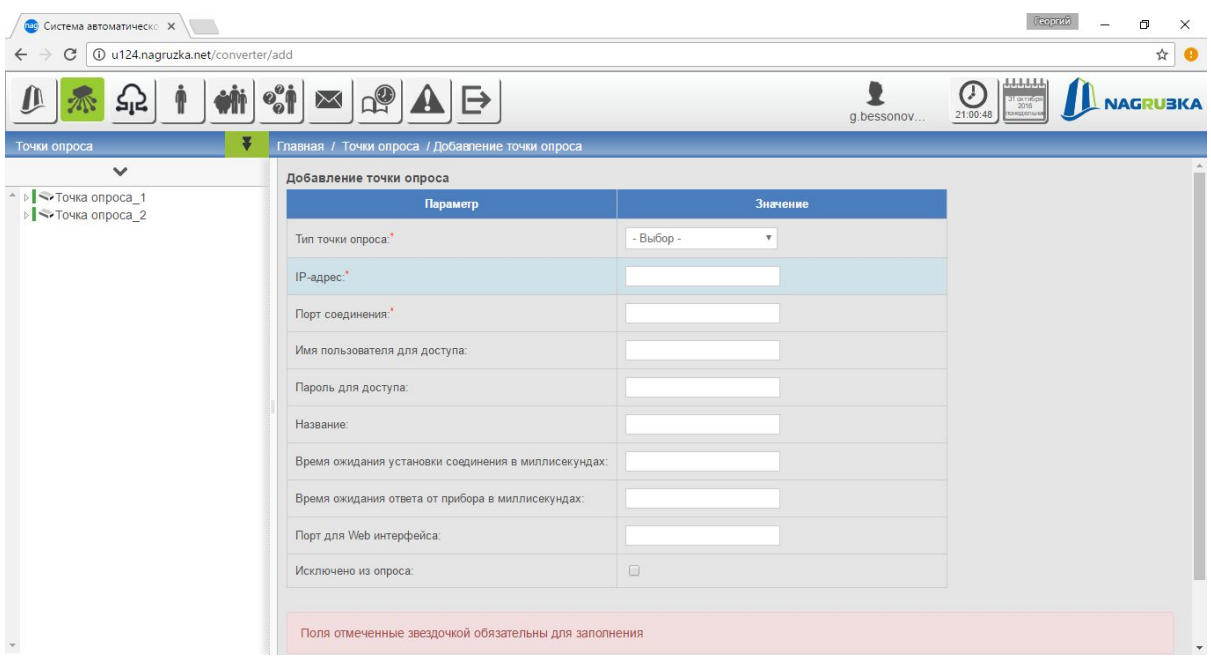

Рисунок 41

- 4. Нажав далее, перейти на следующий шаг. На данном шаге произойдет попытка соединиться с конвертером, по указанным данным.
- 5. При удачном опросе будет предложено добавить точку, при неудачном проверить/изменить введенные данные. Или принудительно добавить, подтвердив соответствующий выбор.

### <span id="page-27-0"></span>6.2. ДОБАВЛЕНИЕ ТОЧЕК УЧЕТА

Точки учета обязательно добавляются на точку опроса, в дальнейшем их можно переносить на другие точки опроса. Добавление происходит по следующим шагам.

- 1. Выбираем необходимую точку учета из списка (см. Рисунок 16).
- 2. Нажимаем добавить точку опроса (см. Рисунок 42).

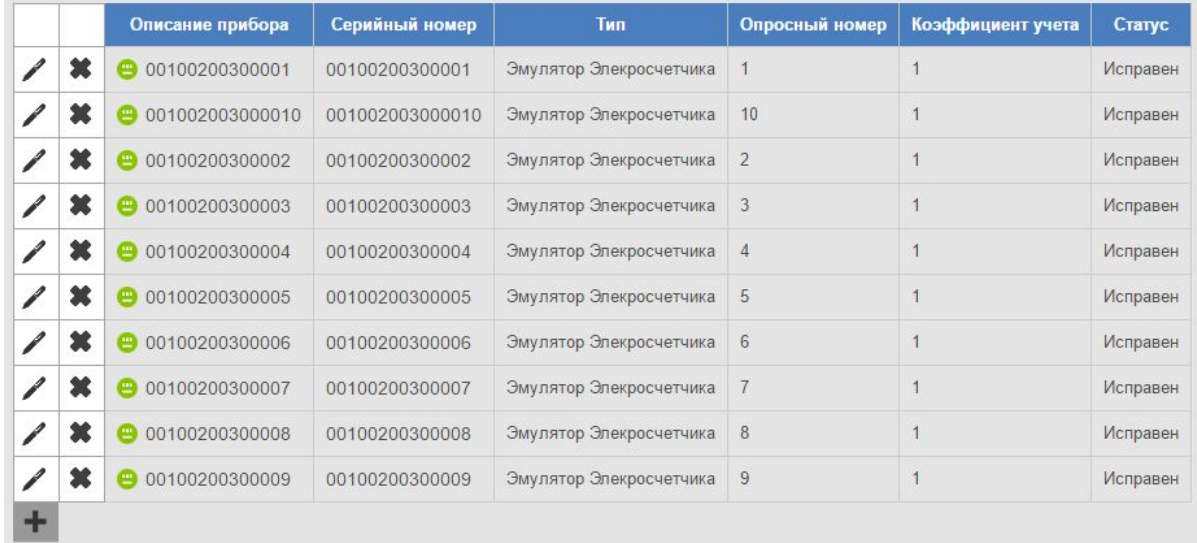

- 3. В открывшейся форме (см. Рисунок 43). заполнить необходимые поля. Обязательно указав:
	- Тип точки учета.
	- Опросный номер (номер на шине) берется из паспорта или документации на прибор.
	- Серийный номер устройства берется из паспорта, скорее всего написан и на самом приборе.
	- Пароль для доступа берется из паспорта или документации, или другое если изменен. Может отсутствовать, для приборов где считывание данных возможно без пароля.
	- Название произвольное название. Необязательное, если задано будет использовать для отображения в системе вместо серийного номера прибора.
	- Коэффициент учета значение 1 для приборов подключенных напрямую. Для приборов подключенных через трансформаторы тока/напряжения - соответствующий коэффициент согласно схеме подключения.
	- Исключено из опроса возможность исключить прибор из опроса без удаления.

| па Система автоматическо <b>X</b>                                         |                                                           |                                        |            | Георий<br>σ<br>$\times$     |
|---------------------------------------------------------------------------|-----------------------------------------------------------|----------------------------------------|------------|-----------------------------|
| 166/addmeter (24.nagruzka.net/converter/166/addmeter<br>C<br>$\leftarrow$ |                                                           |                                        |            | ☆●                          |
| Sis                                                                       | $D_{\mathbb{C}}$<br>$\Join$<br>$\mathcal{P}_{\mathbf{Q}}$ |                                        | g.bessonov | <b>NAGRUBKA</b><br>21:19:55 |
| ¥<br>Точки опроса                                                         | Главная / Точки опроса / Точка опроса 1                   |                                        |            |                             |
| $\checkmark$<br>↑ ▶ → Точка опроса_1<br>⊳ Точка опроса_2                  | Добавление прибора учета                                  |                                        |            |                             |
|                                                                           | Поле                                                      | Значение                               |            |                             |
|                                                                           | Точка опроса                                              | Точка опроса_1 ▼                       |            |                             |
|                                                                           | Тип прибора опроса:                                       | - Выбор -<br>$\boldsymbol{\mathrm{v}}$ |            |                             |
|                                                                           | Номер на шине 485:"                                       |                                        |            |                             |
|                                                                           | Серийный номер устройства:                                |                                        |            |                             |
|                                                                           | Пароль для доступа:                                       |                                        |            |                             |
|                                                                           | Название                                                  |                                        |            |                             |
|                                                                           | Коэффициент                                               | $\overline{1}$                         |            |                             |
|                                                                           | Исключено из опроса                                       | $\Box$                                 |            |                             |
|                                                                           | Часовой пояс:                                             | - Выбор -<br>$\boldsymbol{\mathrm{v}}$ |            |                             |
|                                                                           |                                                           | Добавлено 17 из 100                    |            | $\mathbf{v}$                |

Рисунок 43

### <span id="page-28-0"></span>6.3. ДОБАВЛЕНИЕ МЕСТ УЧЕТА (построение карты сети)

Места учета добавляются на рабочем столе Карта сети (см. Рисунок 4) выбираем: "Добавить место учета" (см. Рисунок 44)

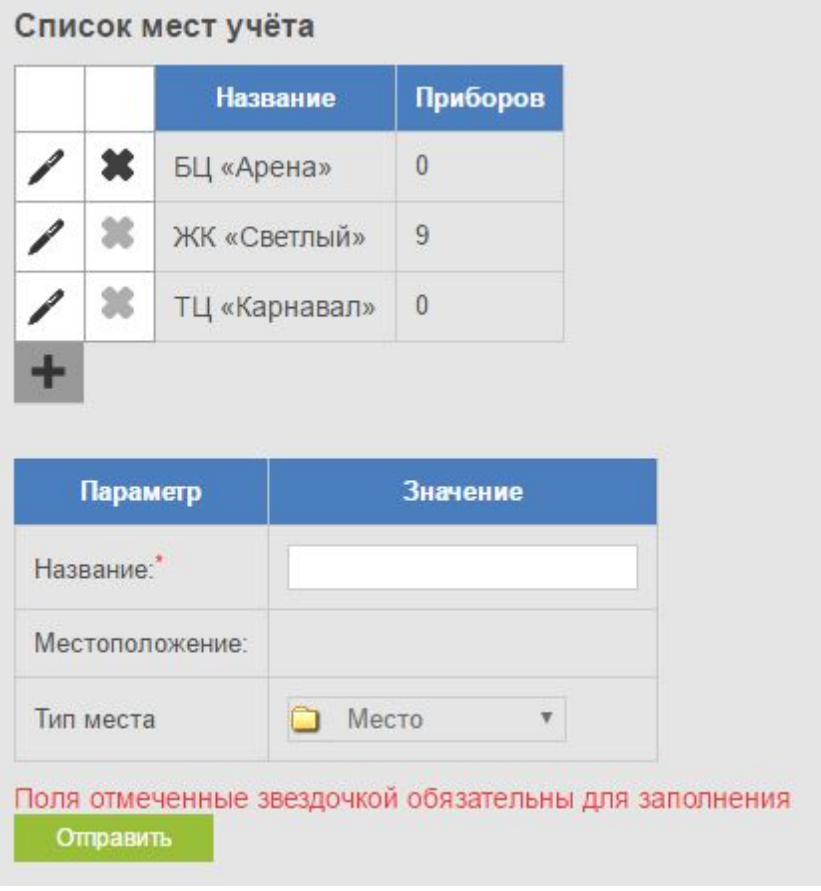

Рисунок 44

- Поле "Название" указывается название местоположения.
- Поле "Местоположение" содержит название того местоположения, куда происходит добавление.
- Местоположения могут быть добавлены внутри любых других местоположений с произвольным уровнем вложенности.

### <span id="page-29-0"></span>6.4. РАСПРЕДЕЛЕНИЕ ТОЧЕК УЧЕТА ПО КАРТЕ СЕТИ

Точки учета распределяют по карте сети по следующим шагам:

- 1. Выбираем необходимое место учета (см. Рисунок 5).
- 2. Нажимаем "Редактировать приборы в группе" (см. Рисунок 45).

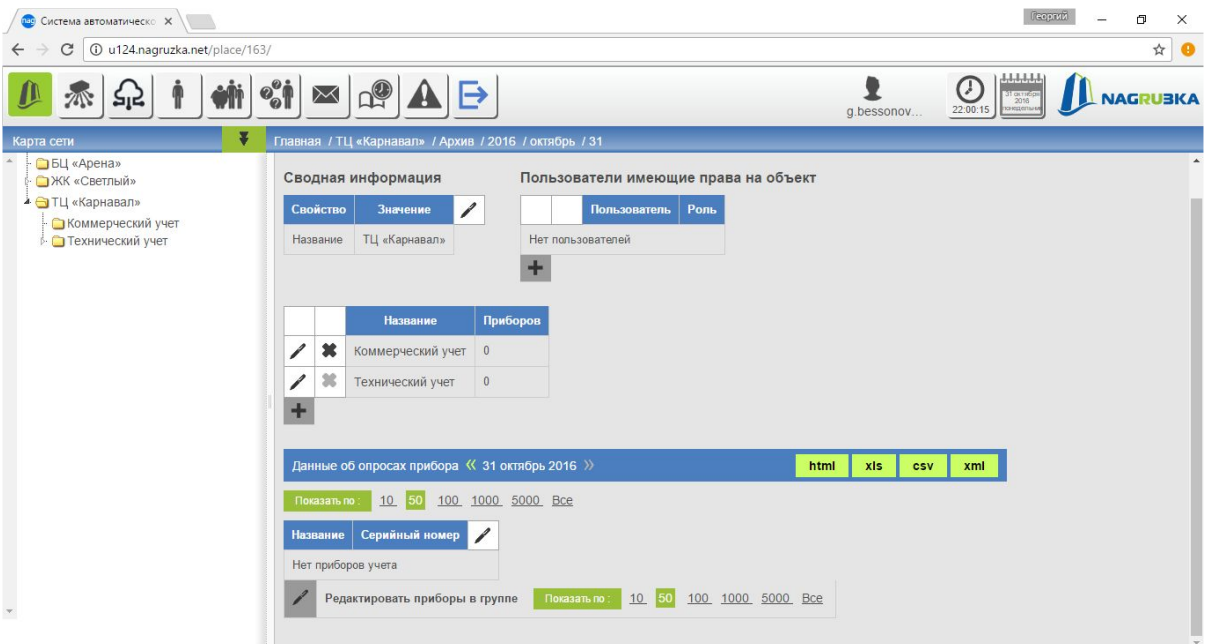

Рисунок 45

3. В редакторе приборов учета выбираем необходимые точки учета из общего списка (левое поле), в список приборов к данному местоположении (правое поле). (см. Рисунок 46).

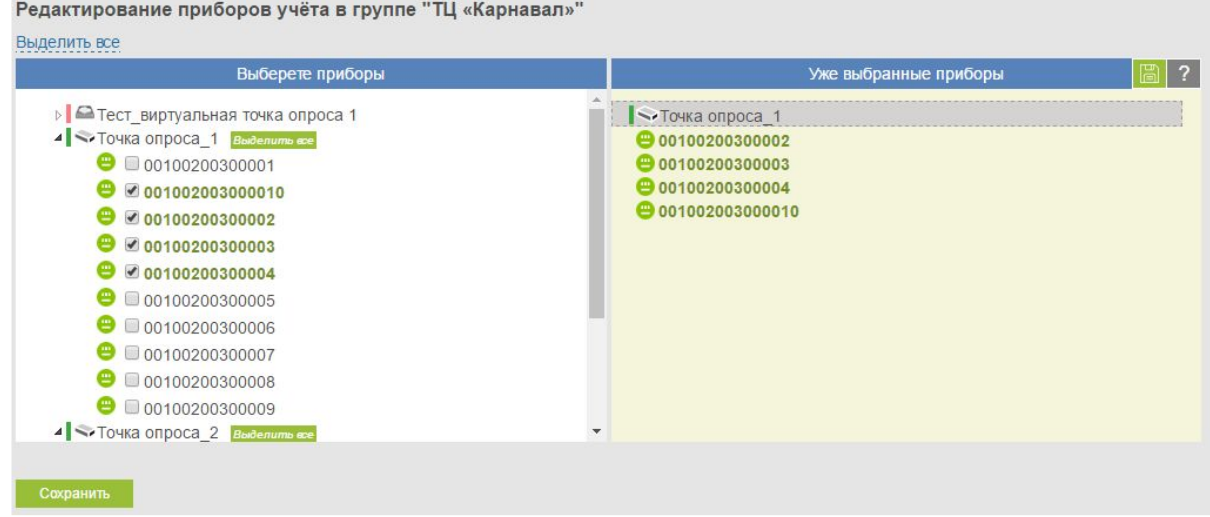

Рисунок 46